# USB 接続型 絶縁デジタル入力ユニット CPI-UD232 ユーザーズマニュアル

# 株式会社 シーピーアイテクノロジーズ

# 目次

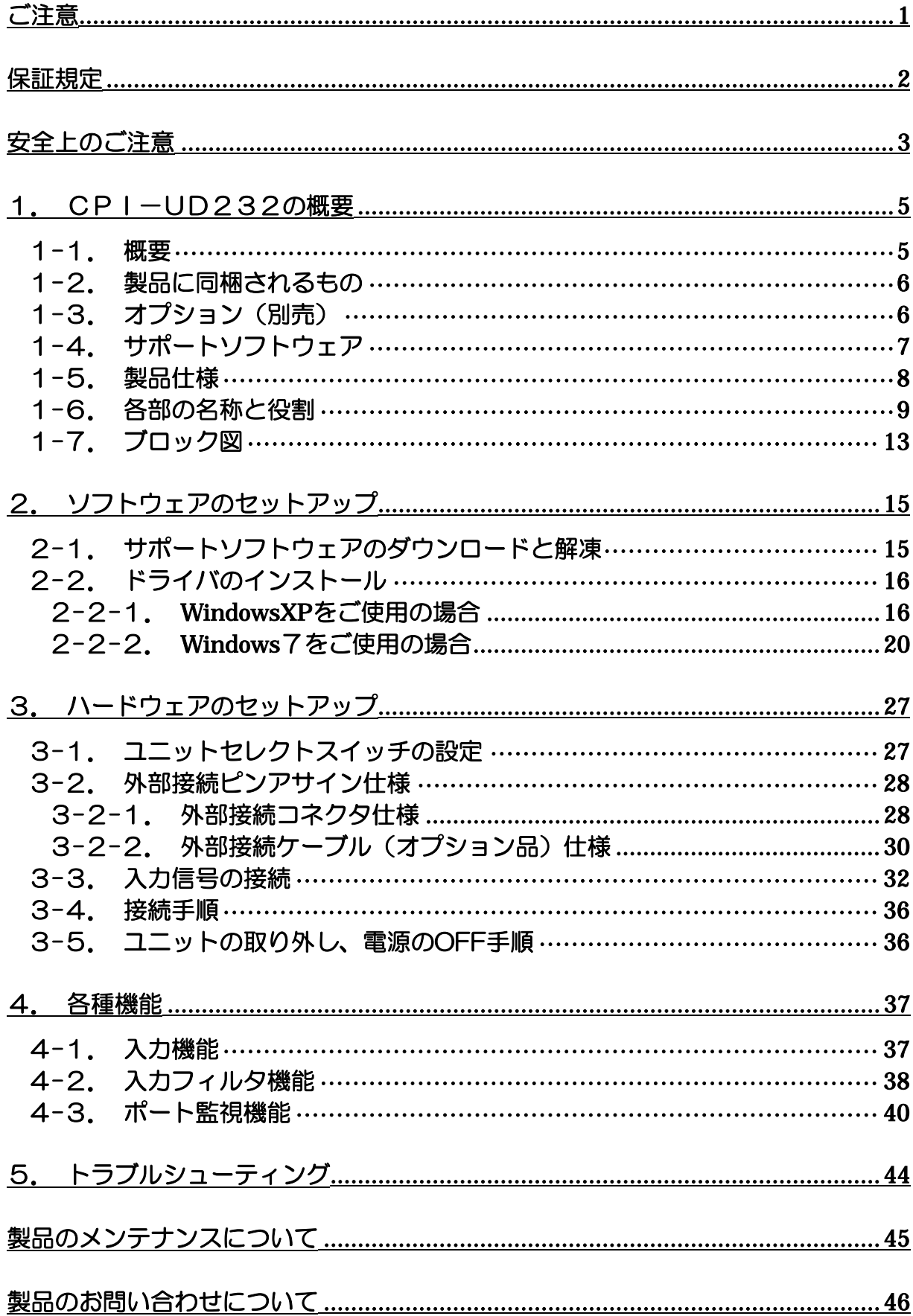

# ご注意

<span id="page-2-0"></span>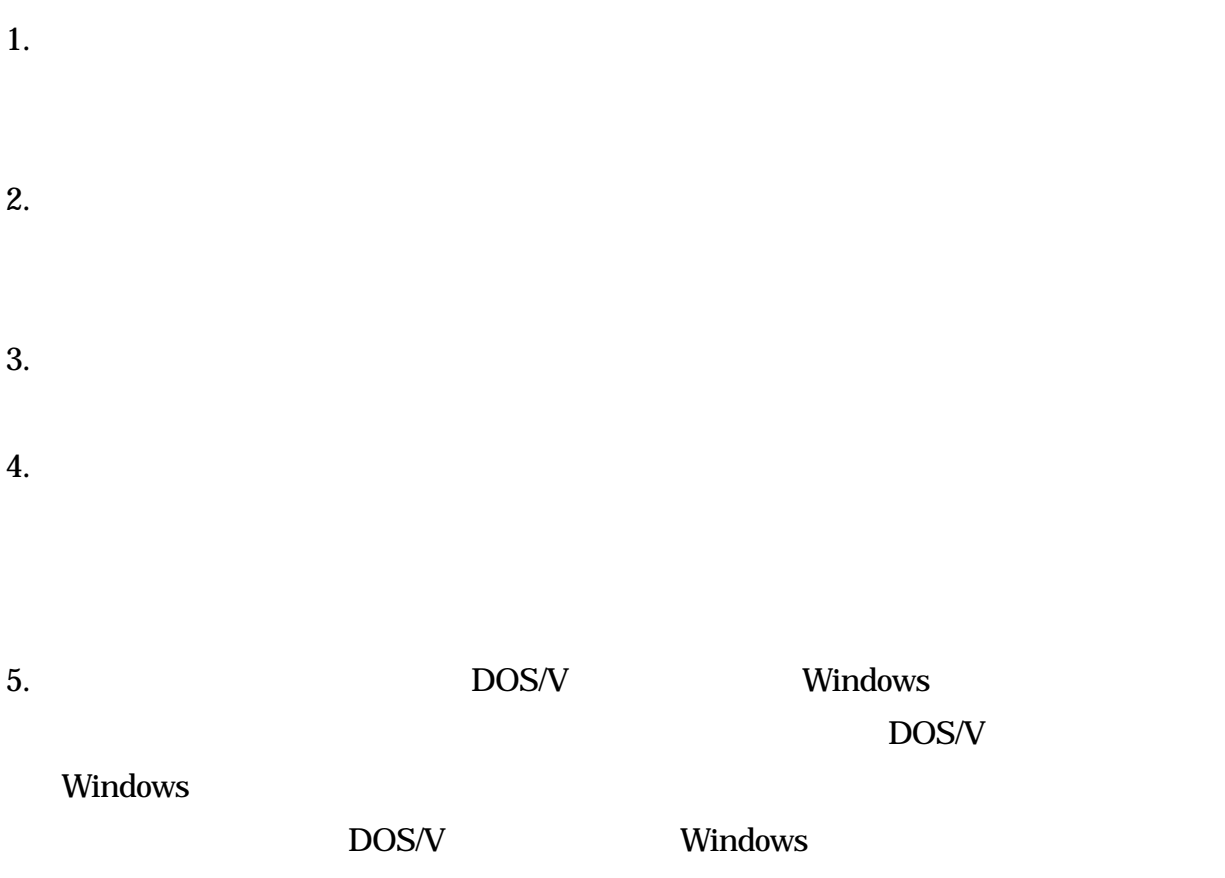

# 保証規定

## <span id="page-3-0"></span>1. 保証の範囲

1.1  $\blacksquare$ 

 $1.2 \text{ }$ 

1.3  $\blacksquare$ 

## 2. 保証条件

- $2.1$
- 2.2  $\,$
- 2.3  $\mu$ 
	- $1$ 
		- $2 \nabla$
		- $3$
		- $4$
		- $5$
- $2.4$
- $2.5$

2.6  $\frac{1}{2}$ 

 $2.7$ 

<span id="page-4-0"></span>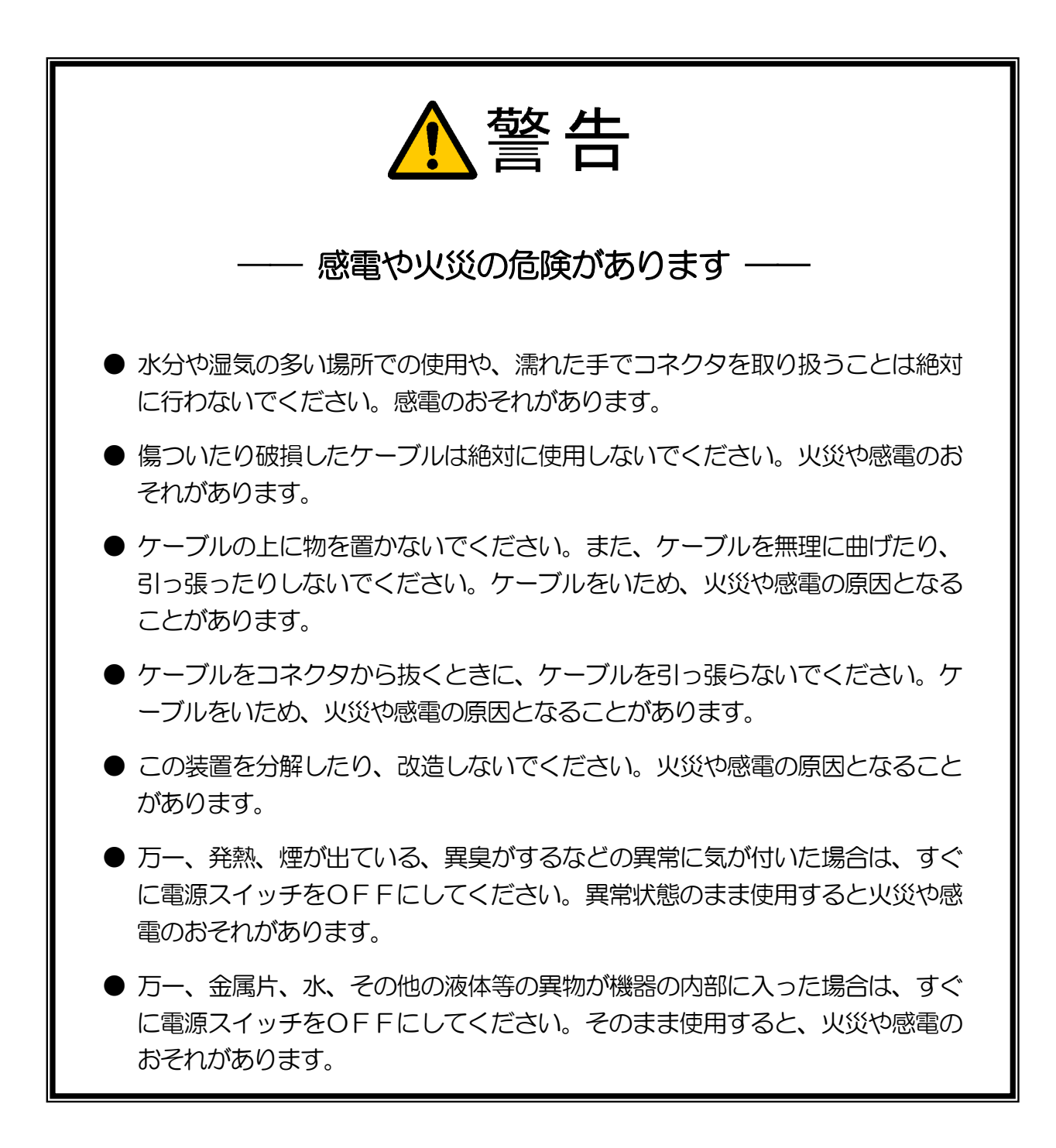

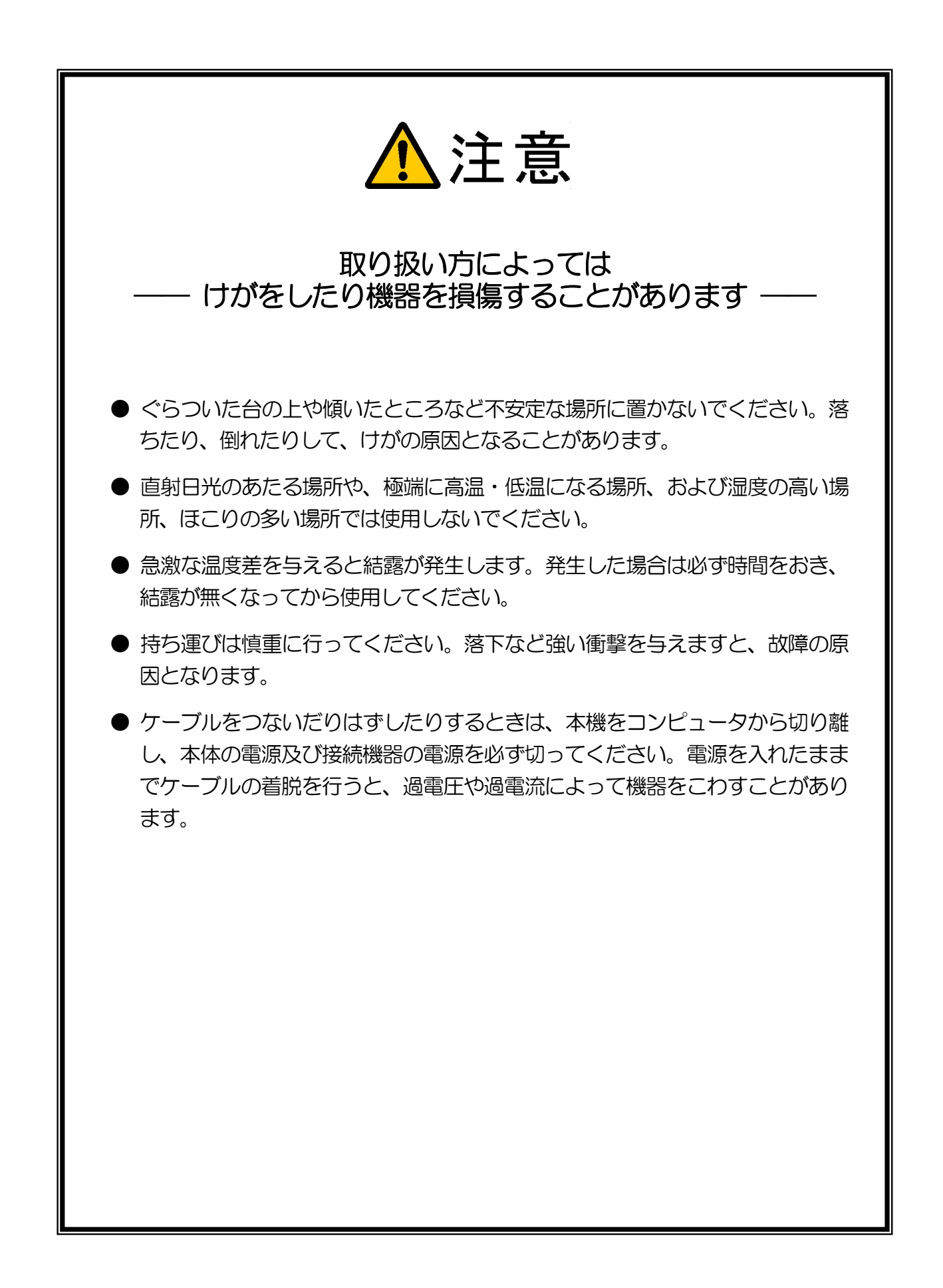

# <span id="page-6-0"></span>1. CPI-UD232の概要

# 1-1.概要

#### ■ 基本機能

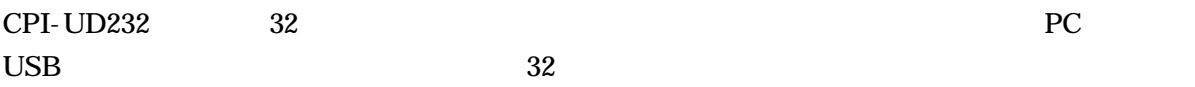

#### $CPI$ -UD232

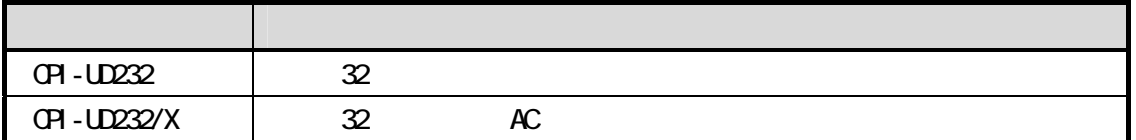

#### ■ 入力ポート機能

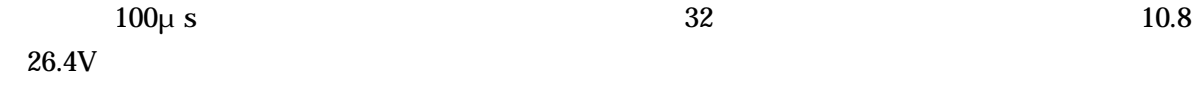

#### ■ 入力フィルタ機能

 $1260\mu s$  2520μs 5040μs  $10080\mu s$  20160μs

 $0\quad 255$ 

#### ■ ポート監視機能

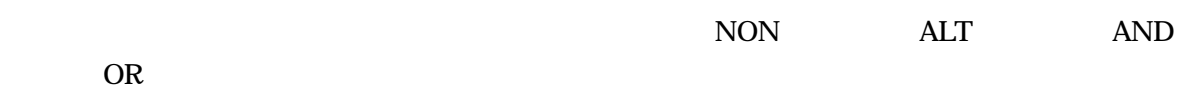

■ ユニット識別機能

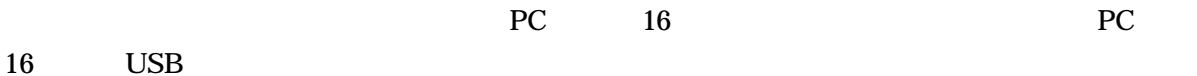

<span id="page-7-0"></span>1-2. 製品に同梱されるもの

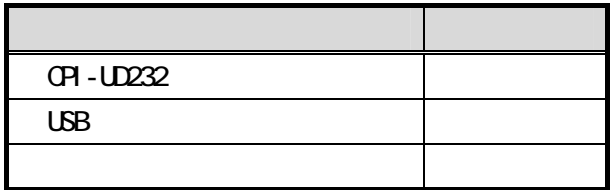

# 1-3.オプション(別売)

外部接続ケーブル

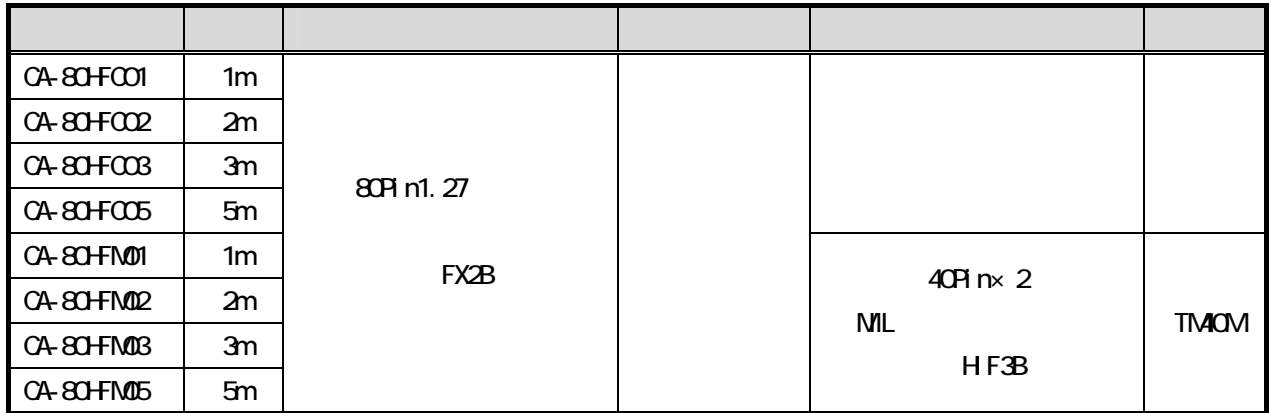

### ■ 端子台

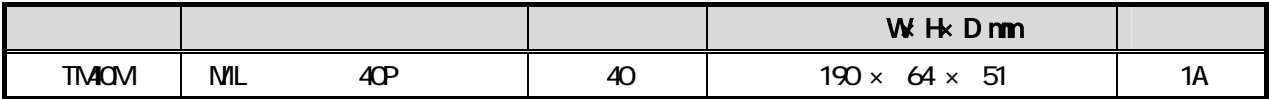

# <span id="page-8-0"></span>1-4. サポートソフトウェア

<http://cpi-tec.jp/cpi-ud/index.html>

2. ソフトウェアのセットアップ

# <span id="page-9-0"></span>1-5.製品仕様

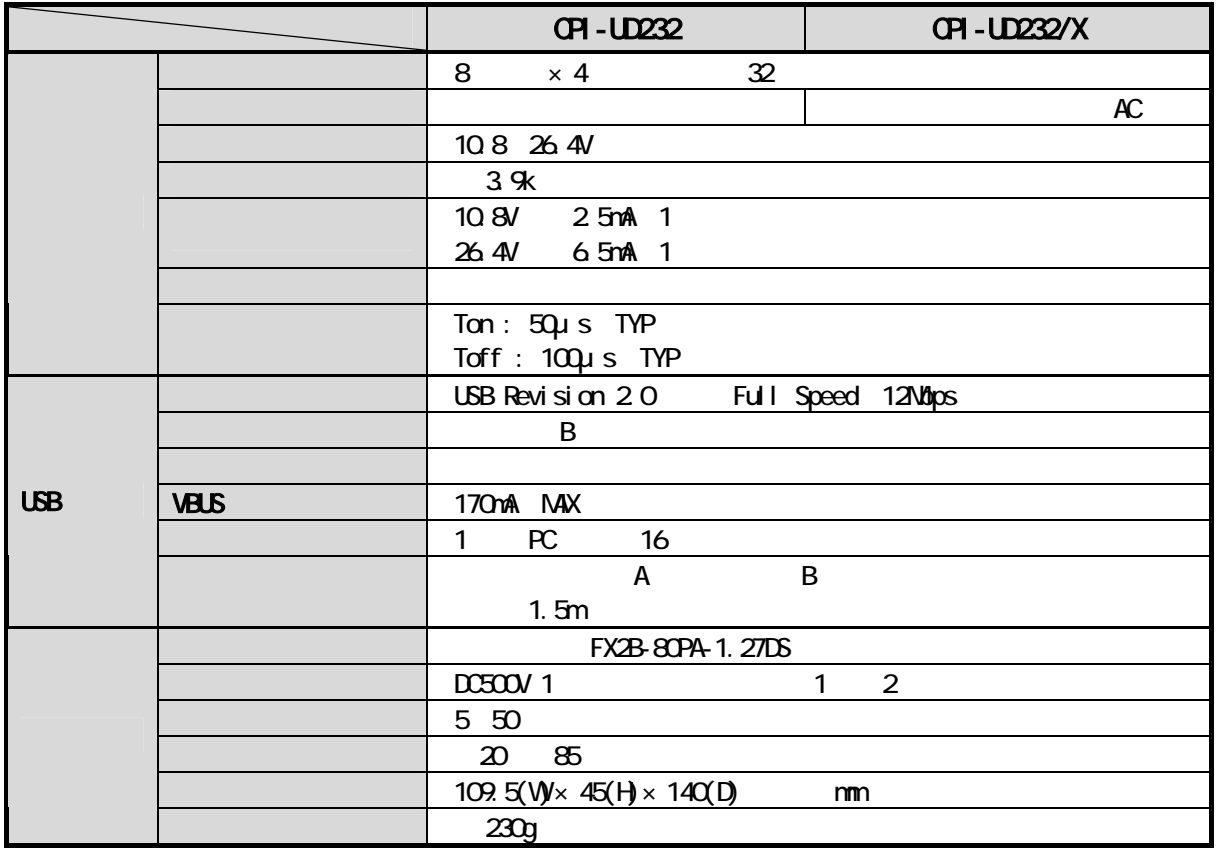

# <span id="page-10-0"></span>1-6. 各部の名称と役割

ユニット正面

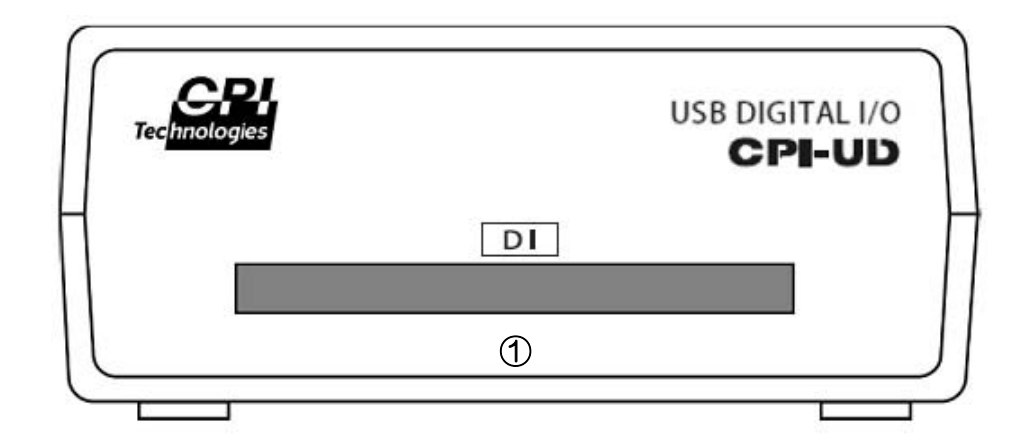

① 外部接続コネクタ(DI)

FX2B-80PA-1.27DSL

#### ■ ユニット裏面

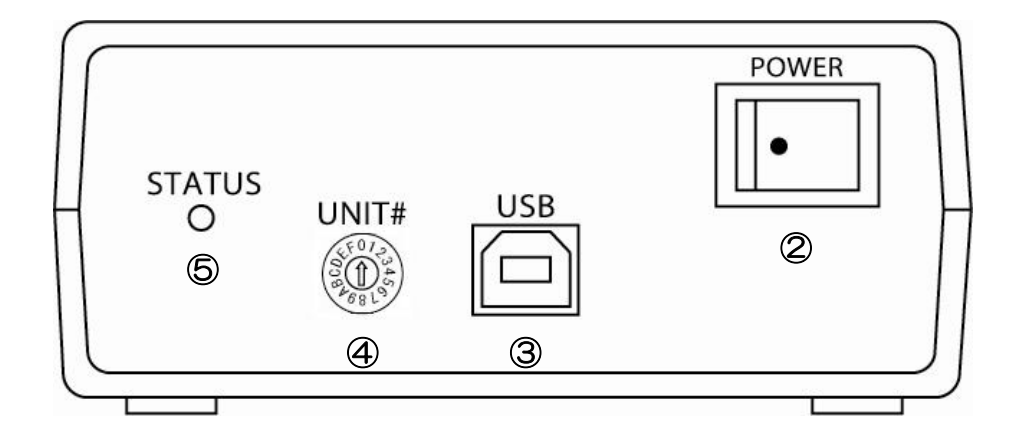

② 電源スイッチ(POWER) ON/OFF

 $ON$ 

- ③ USB コネクタ(USB) PC USB USB  $\sim$
- ④ ユニットセレクトスイッチ(UNIT#) PC CPI-UD232 CPI-UD232

## ⑤ ステータス LED(STATUS)

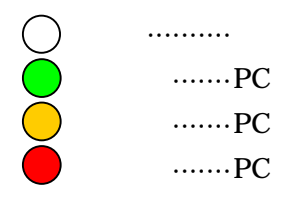

## USBケーブル

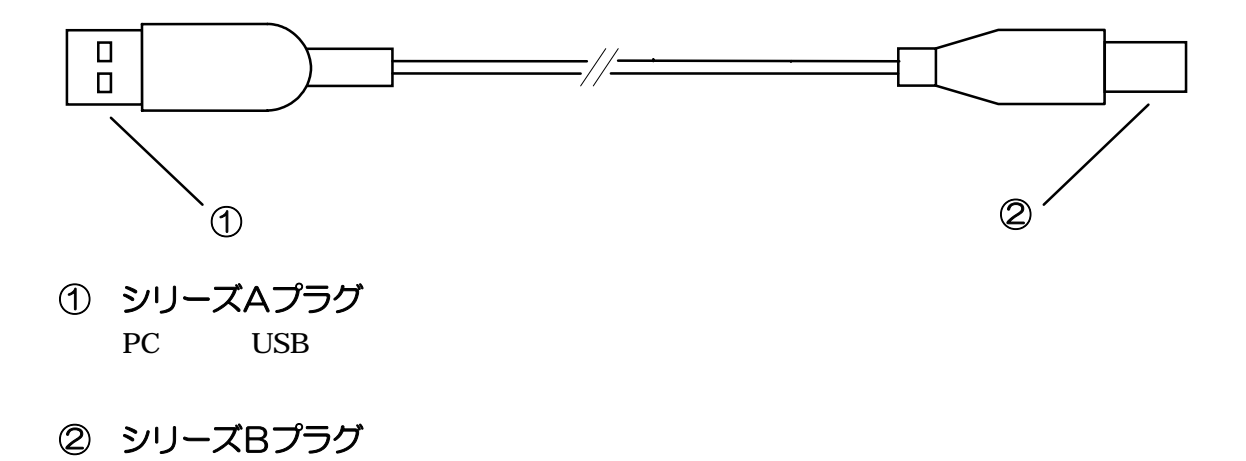

1-3. オプション (別売) 3-2. 外部接続ピンアサイン仕様

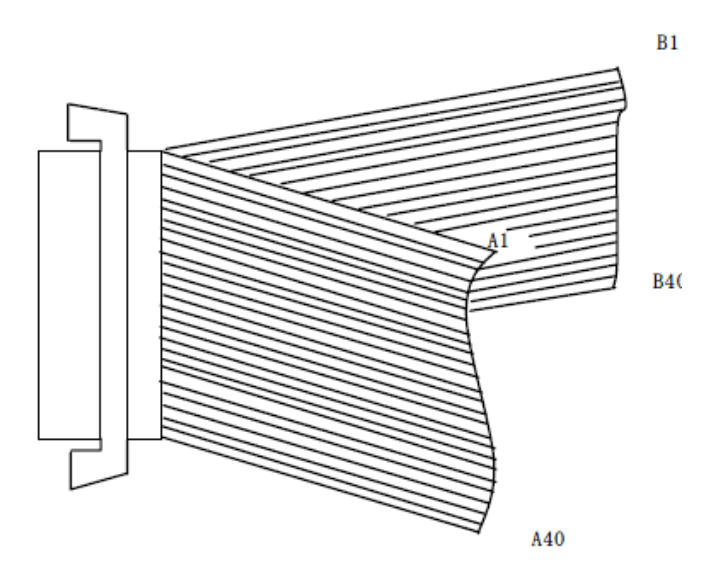

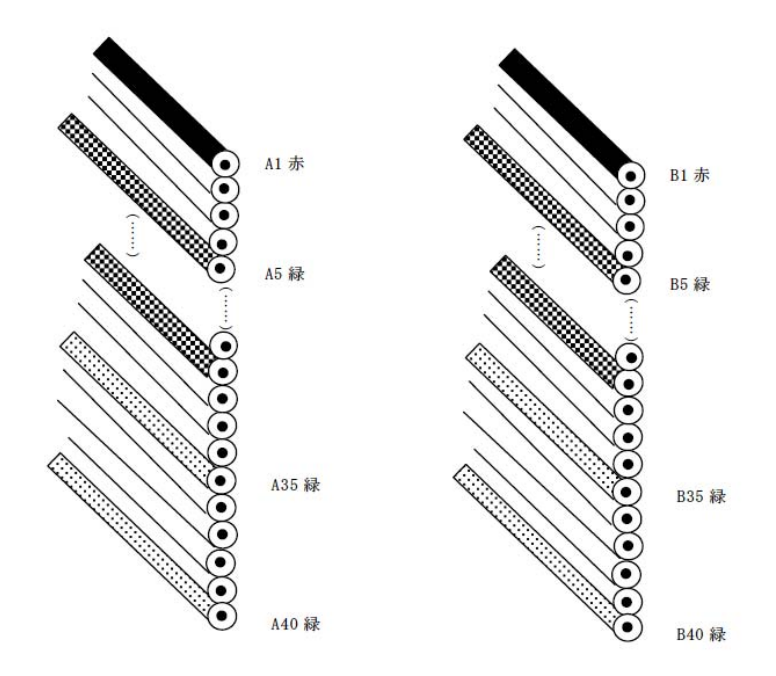

# <span id="page-14-0"></span>1-7.ブロック図

■ ブロック図

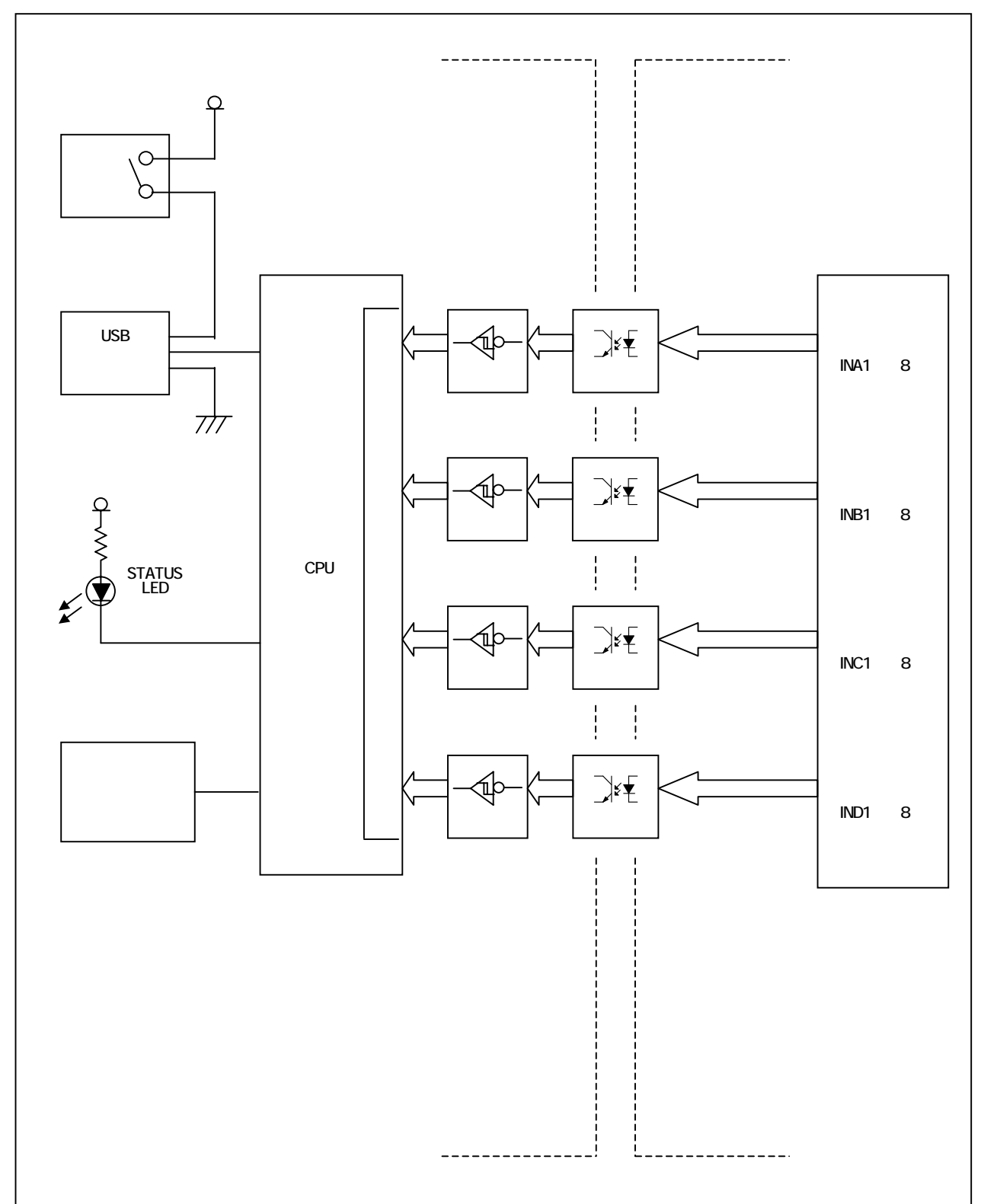

## 各部の機能

# 電源スイッチ

ON/OFF

#### USB コネクタ

PC USB USB  $\overline{P}$ 

#### ユニットセレクトスイッチ  $ID$

STATUS LED

LED

## **CPU**

USB

## フォトカプラ

外部接続コネクタ

# <span id="page-16-0"></span>2.ソフトウェアのセットアップ

# 2-1. サポートソフトウェアのダウンロードと解凍

 $API$ 

URL サポートリフトウェアをサイトリアに

<http://cpi-tec.jp/cpi-ud/index.html>

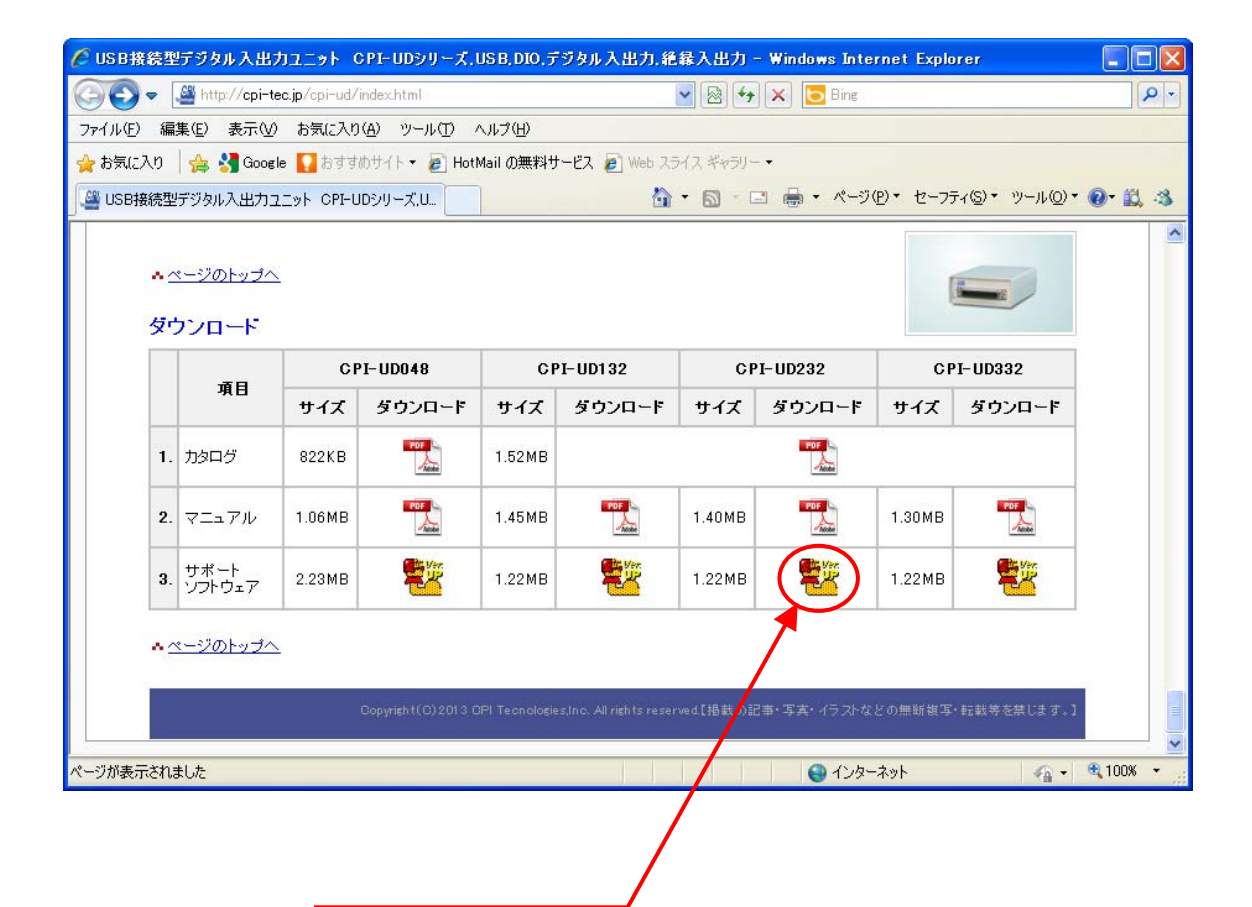

2-2. ドライバのインストール

# <span id="page-17-0"></span>2-2.ドライバのインストール

WindowsXP Windows7

## 2-2-1.**WindowsXP** をご使用の場合

## ■ ドライバのインストール

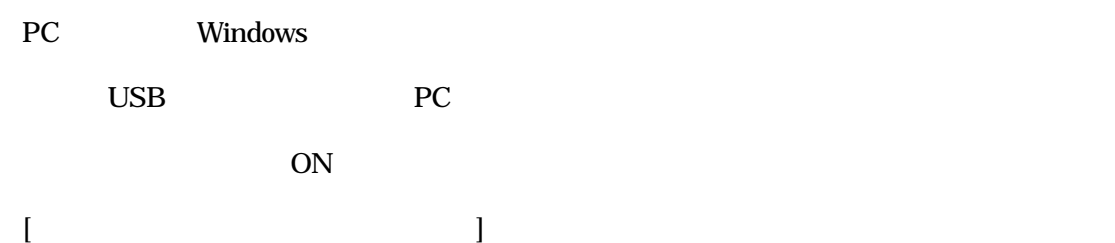

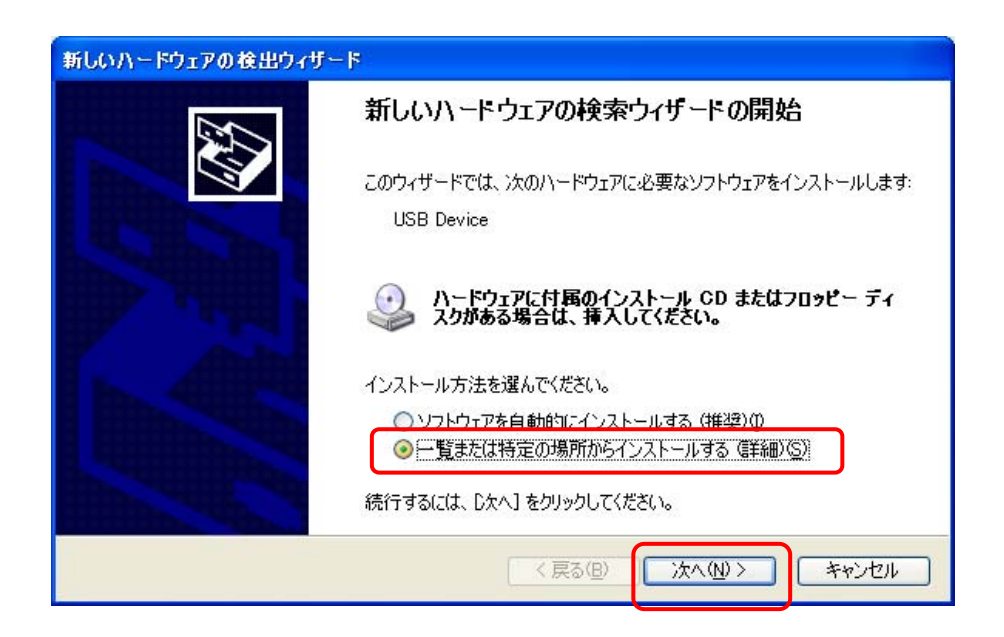

#### ¥UD232\_W100¥Win\_XP\_7¥cpiud232.inf

#### ¥UD232\_W100

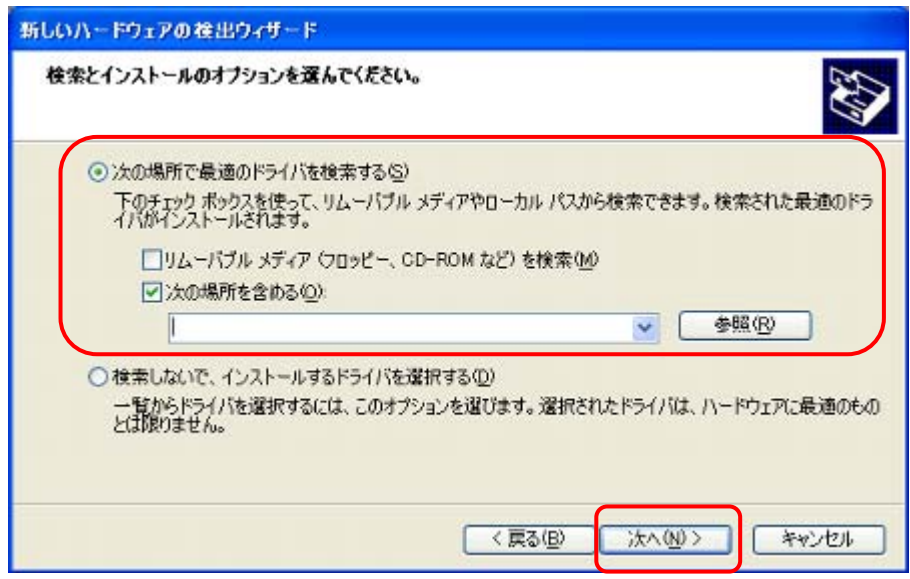

 $LED$ 

 $LED$  extensive pc

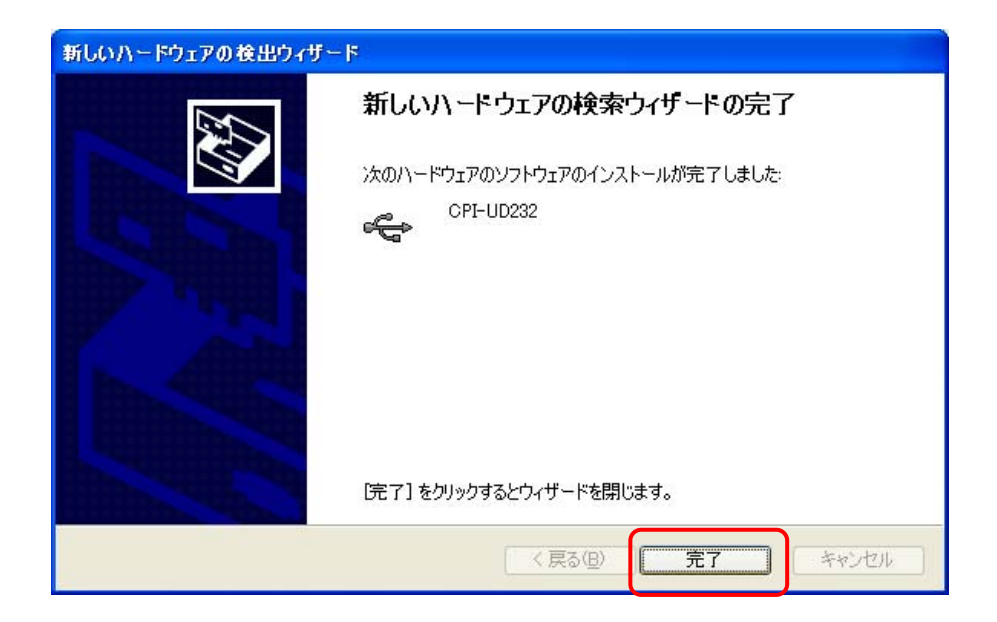

### ■ インストールの確認

PC

USB PC ON <u>LED</u> LED LED しんじんしゃ ection PC to the PC to the set of the set of the set of the set of the set of the set of the set of the set of the set of the set of the set of the set of the set of the set of the set of the set of the set of the set of t

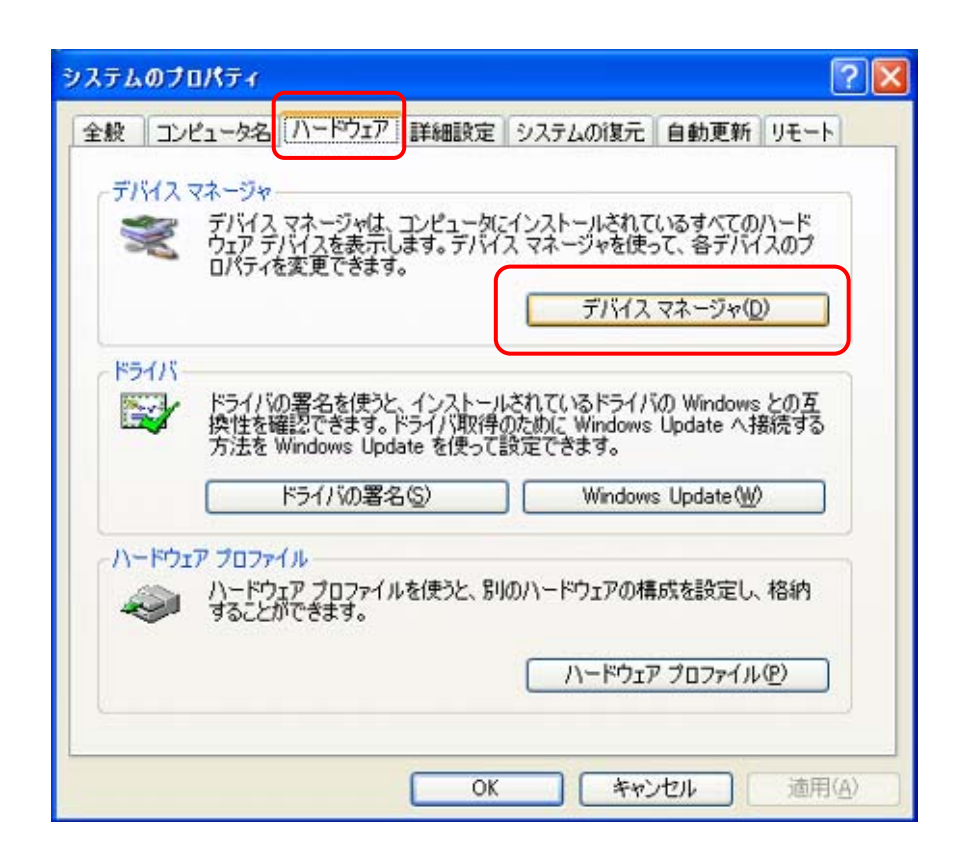

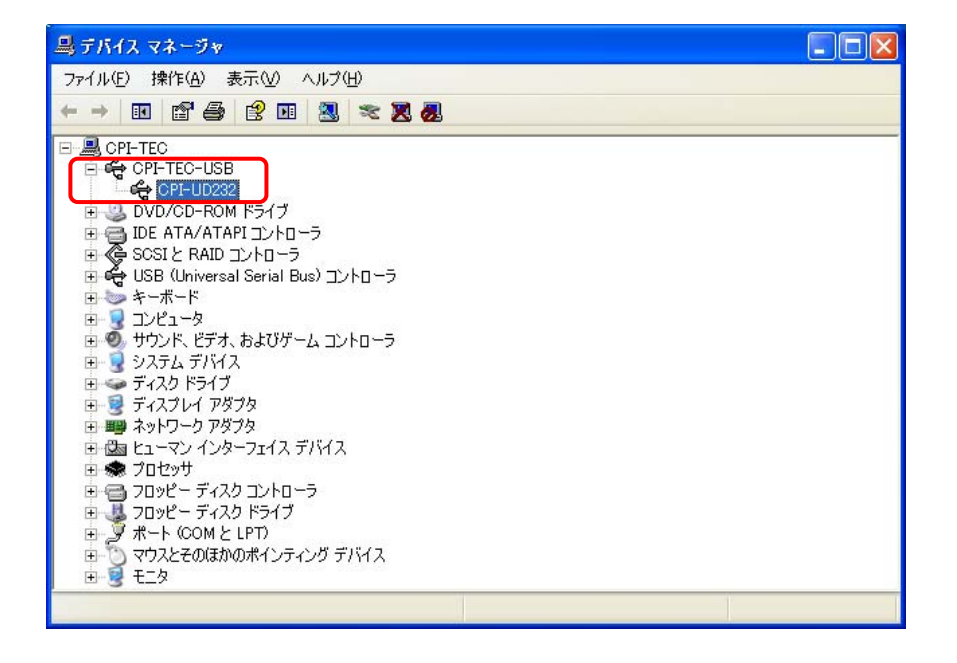

#### CPI-UD232

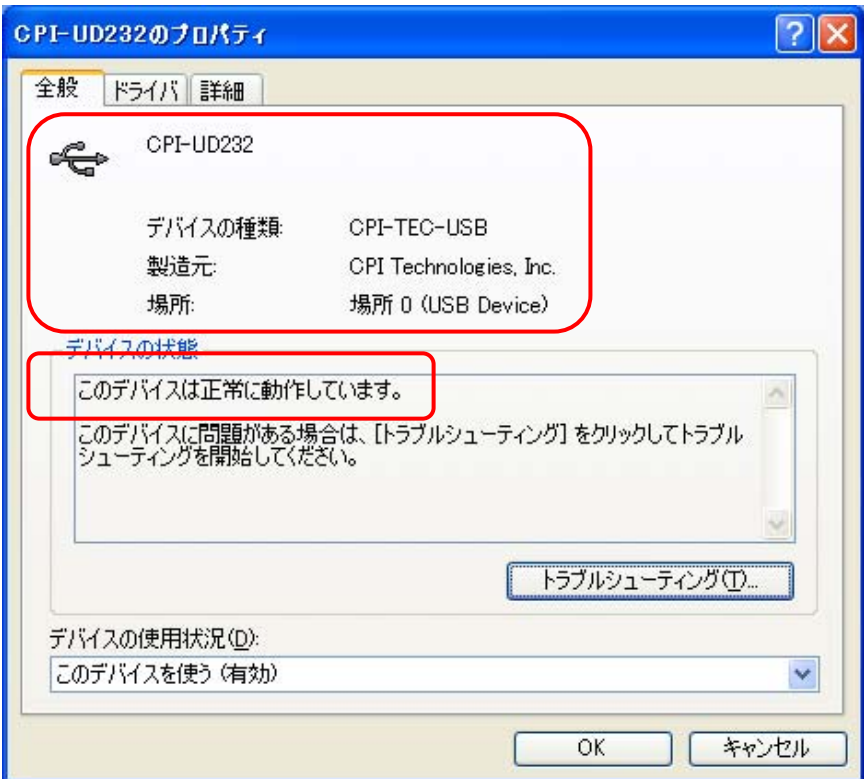

## <span id="page-21-0"></span>2-2-2.**Windows**7をご使用の場合

## ■ ドライバのインストール

PC Windows

USB PC

ON

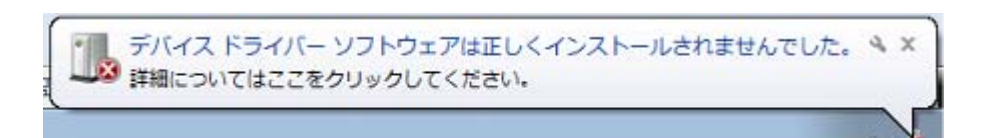

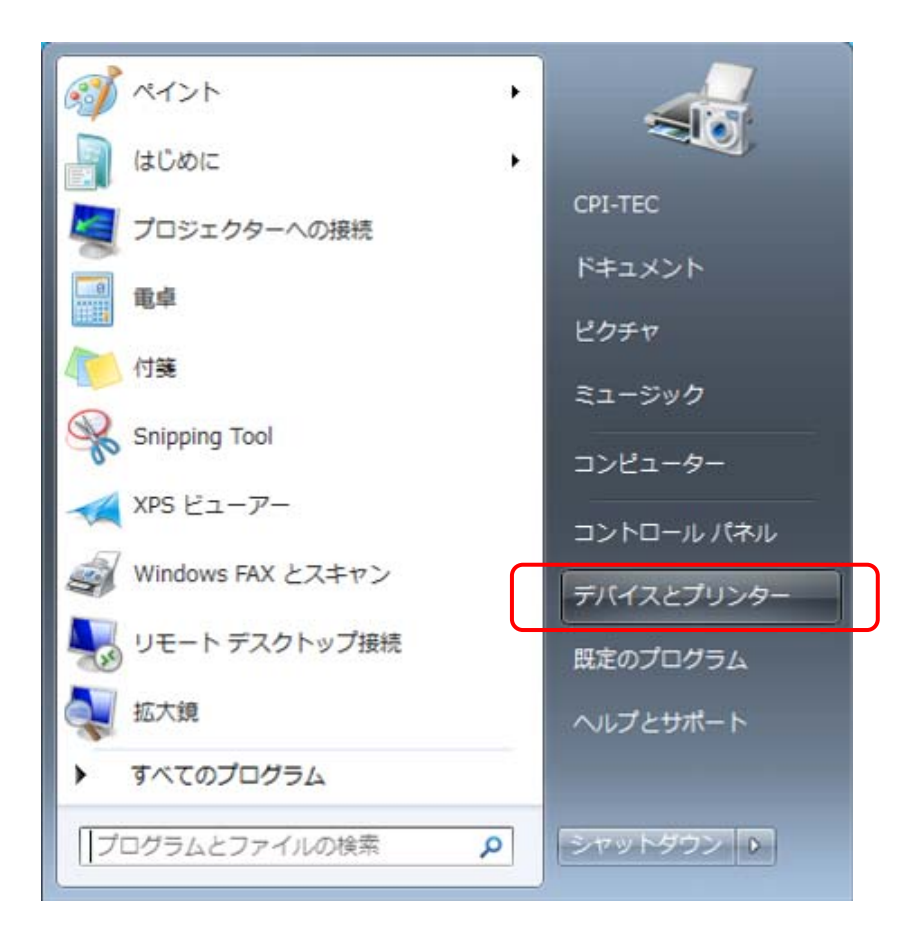

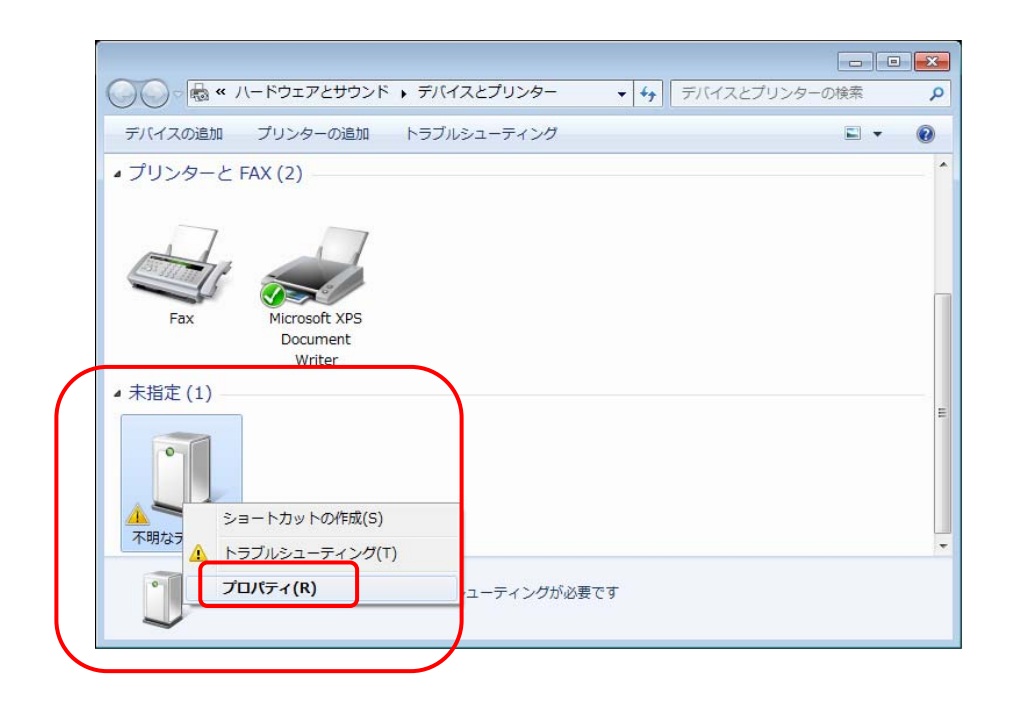

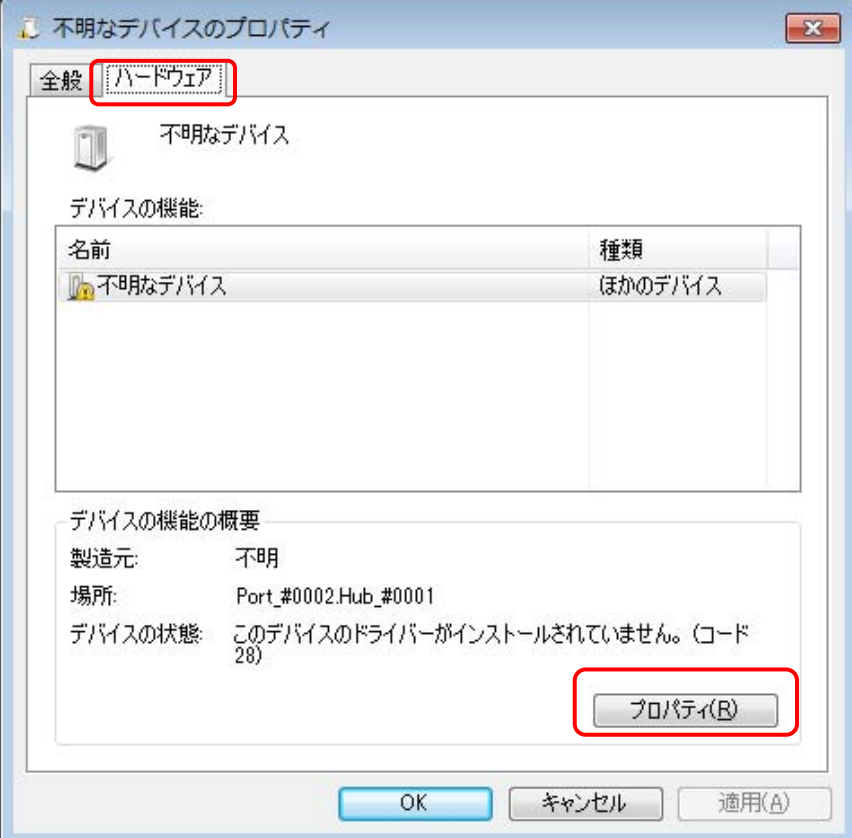

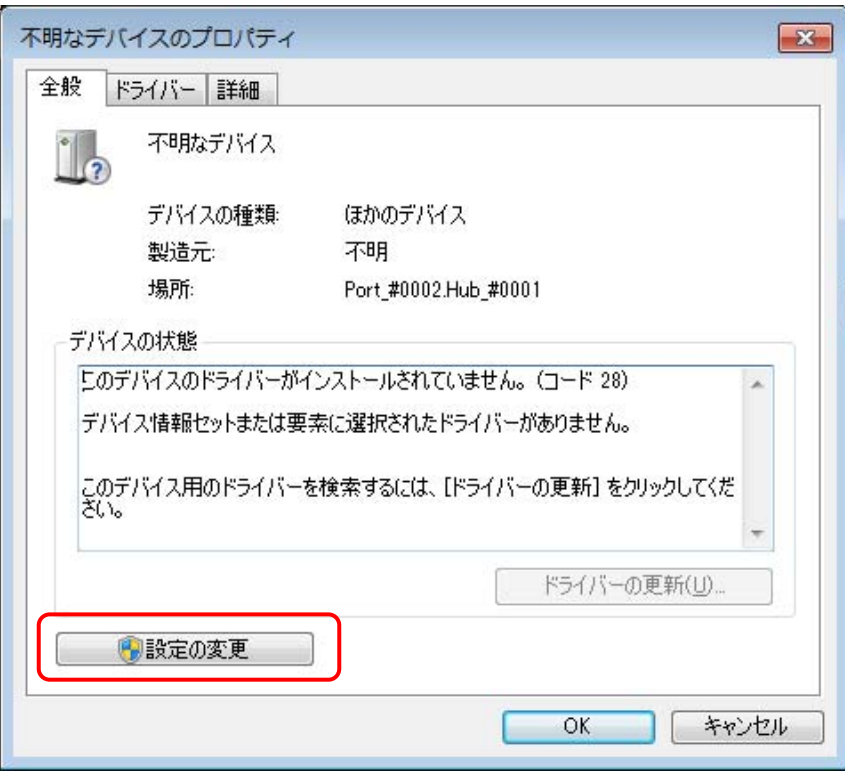

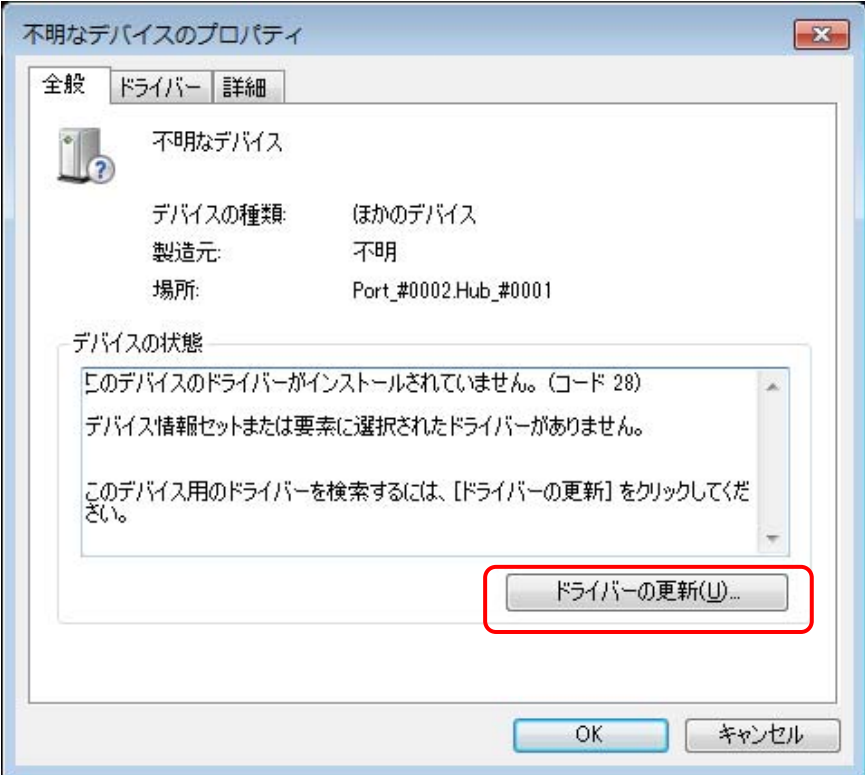

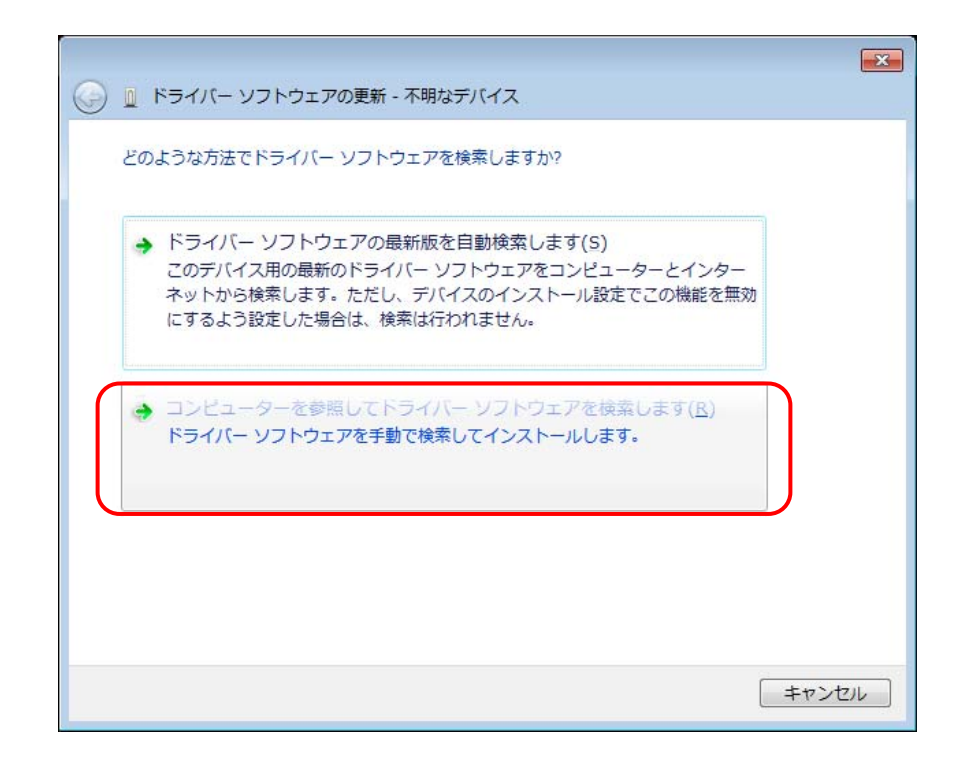

#### ¥UD232\_W100¥Win\_XP\_7¥cpiud232.inf

#### ¥UD232\_W100

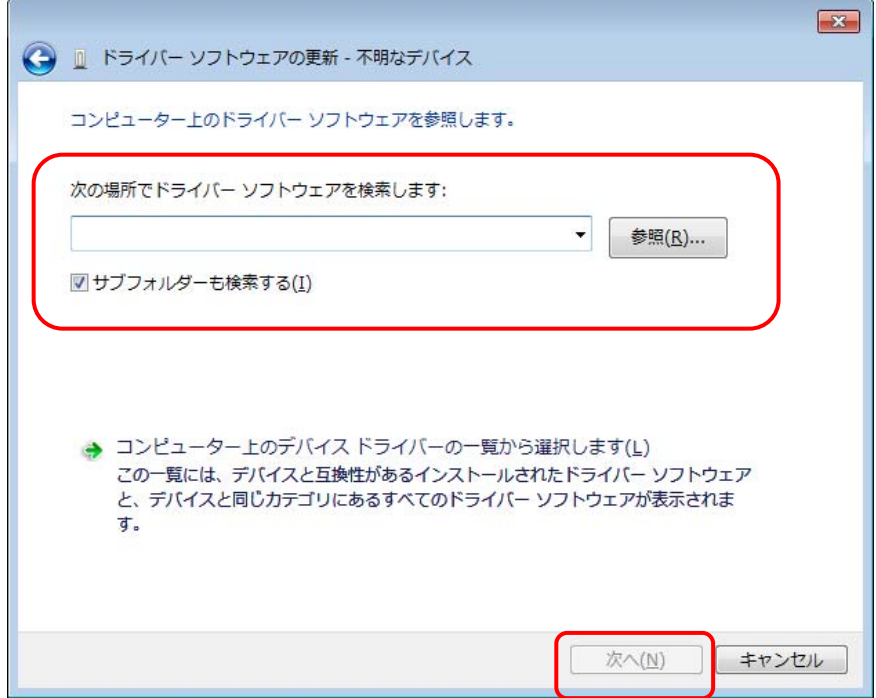

#### Windows **Windows Example 2018**

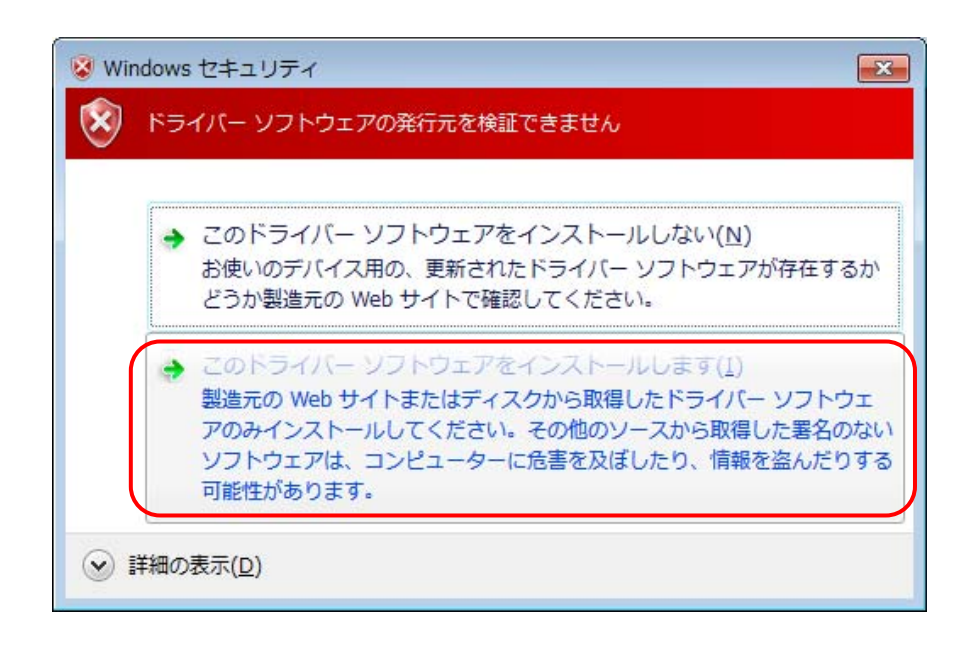

 $LED$ 

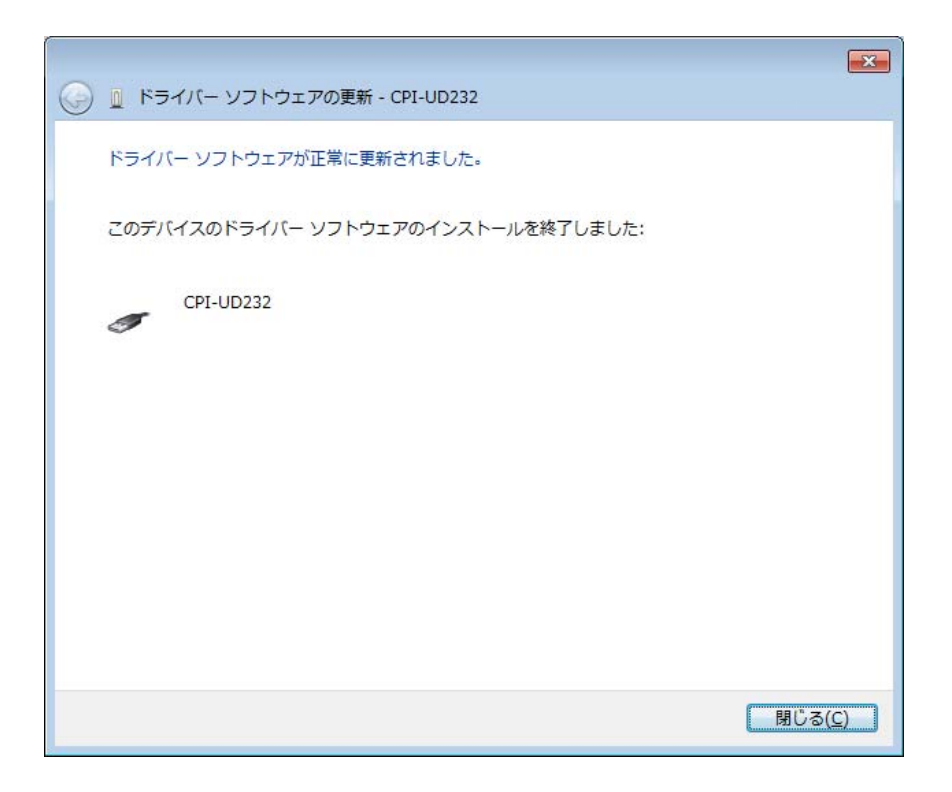

## ■ インストールの確認

PC

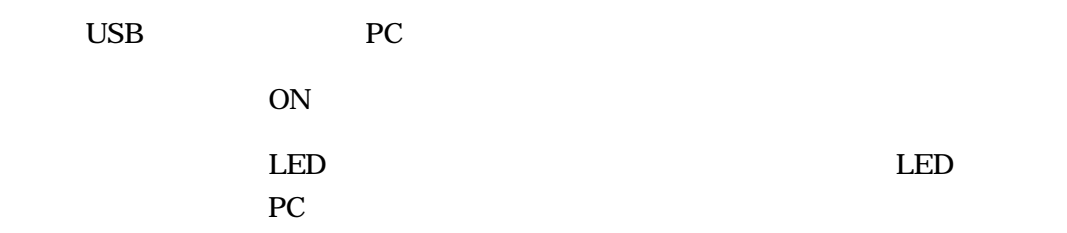

#### CPI-UD232

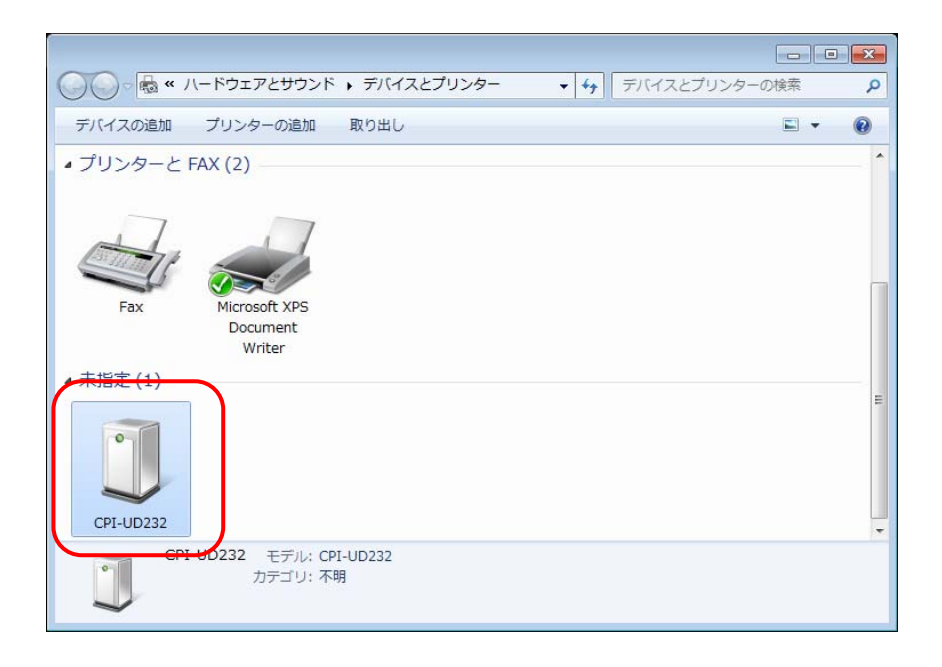

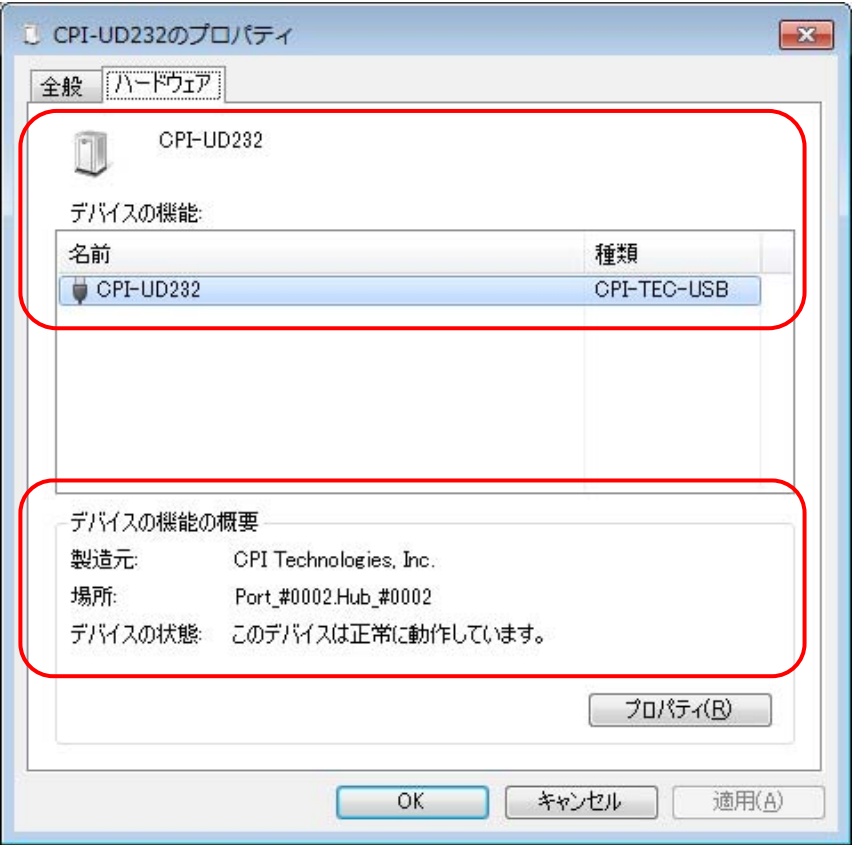

# <span id="page-28-0"></span>3.ハードウェアのセットアップ

# 3-1. ユニットセレクトスイッチの設定

PC CPI-UD232

CPI-UD232

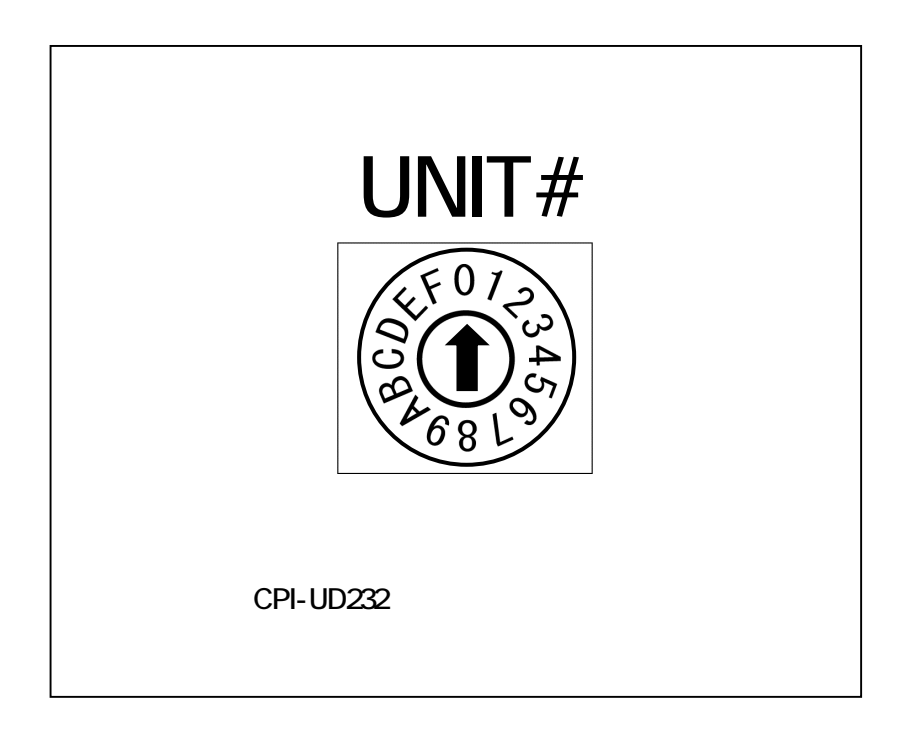

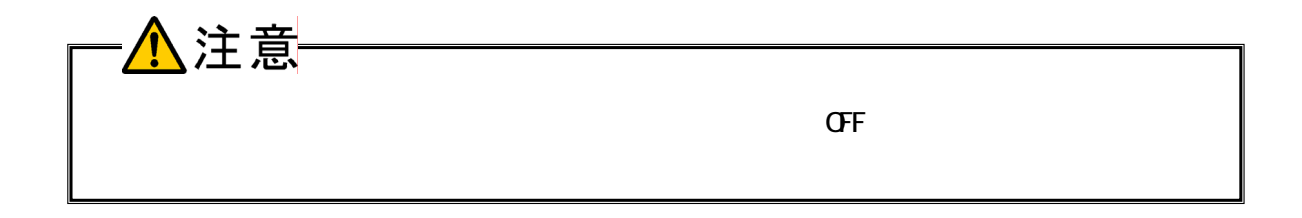

# <span id="page-29-0"></span>3-2. 外部接続ピンアサイン仕様

## 3-2-1. 外部接続コネクタ仕様

 $DIO$ 

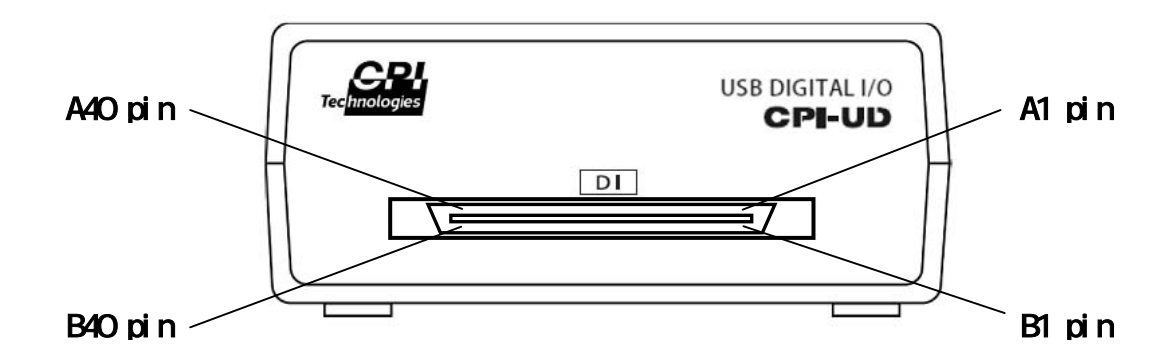

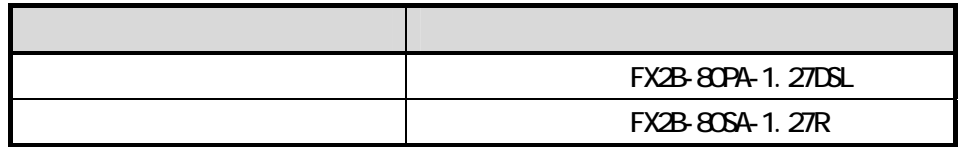

## 外部接続コネクタピンアサイン表

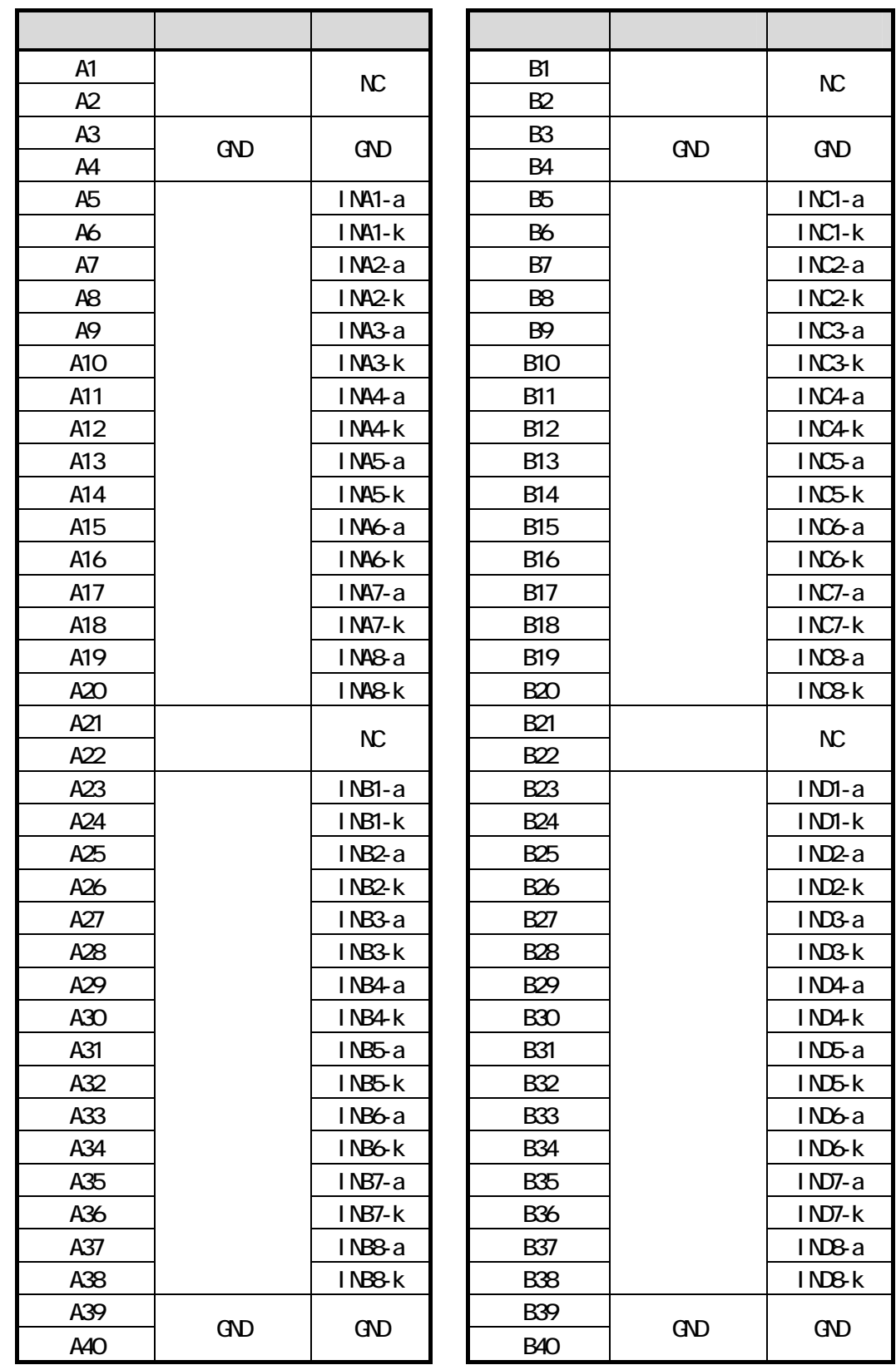

# <span id="page-31-0"></span>3-2-2. 外部接続ケーブル (オプション品) 仕様

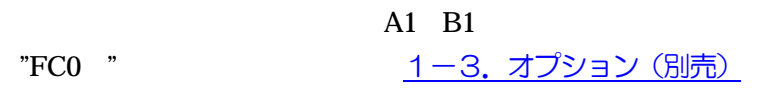

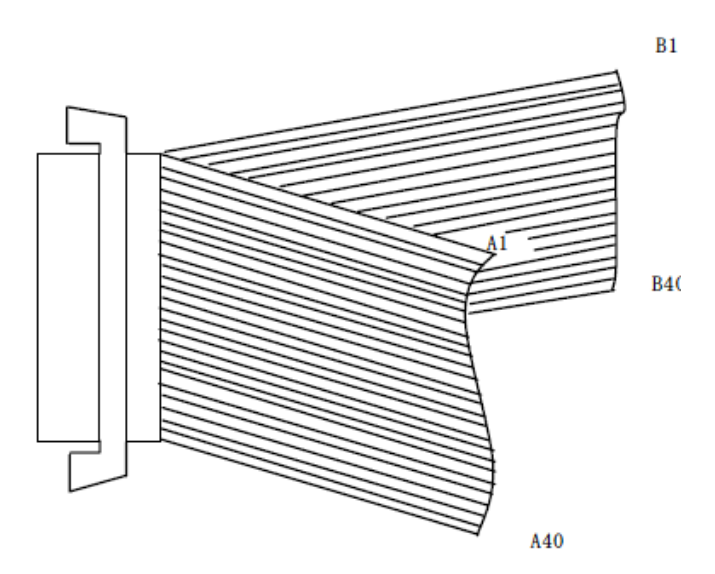

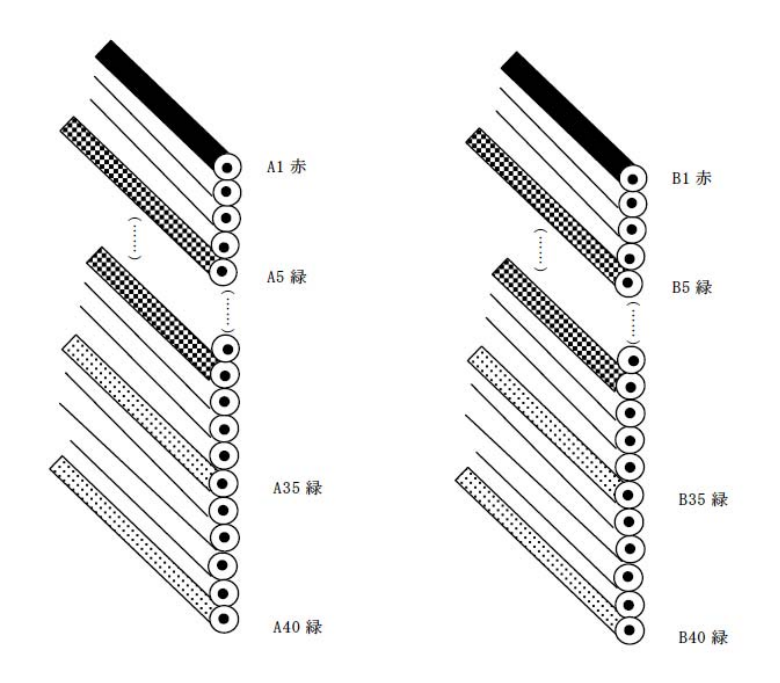

30

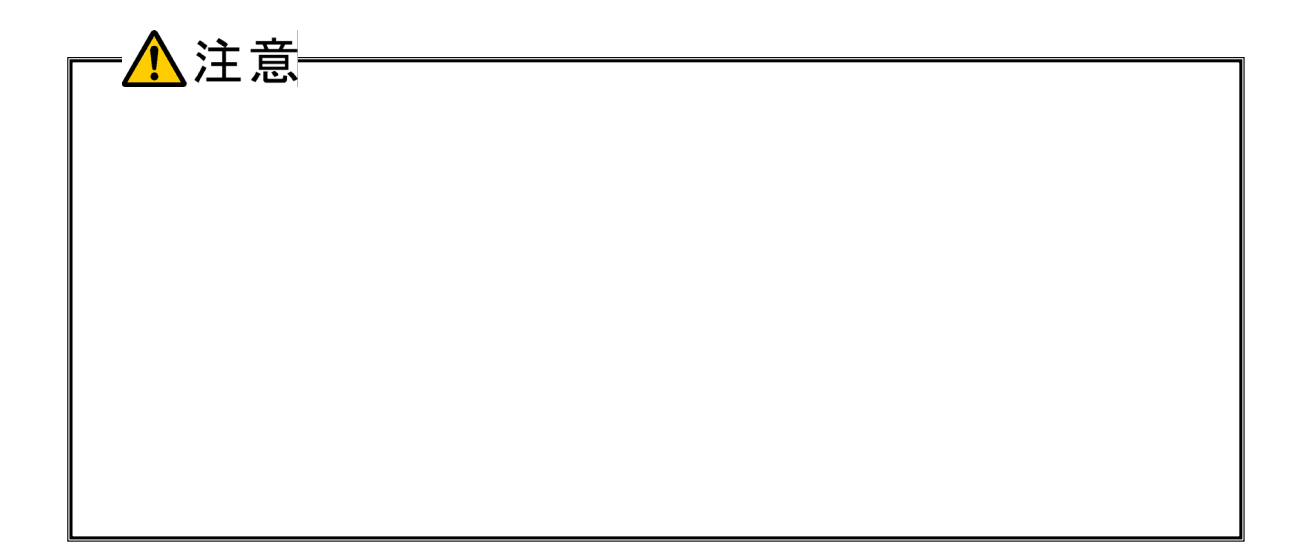

# <span id="page-33-0"></span>3-3.入力信号の接続

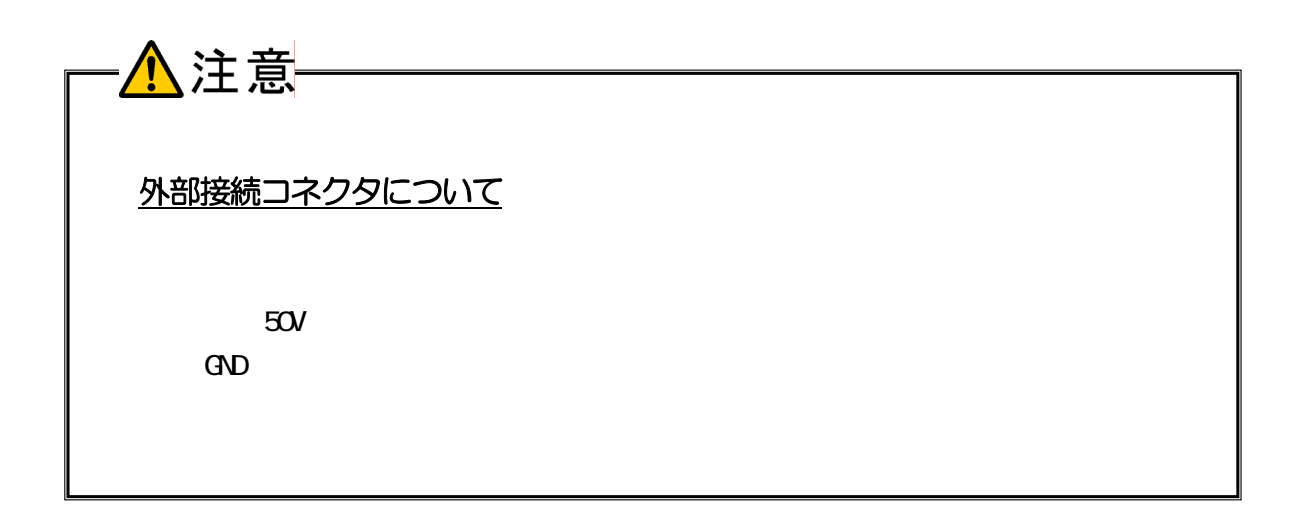

## ■ CPI-UD232 入力回路

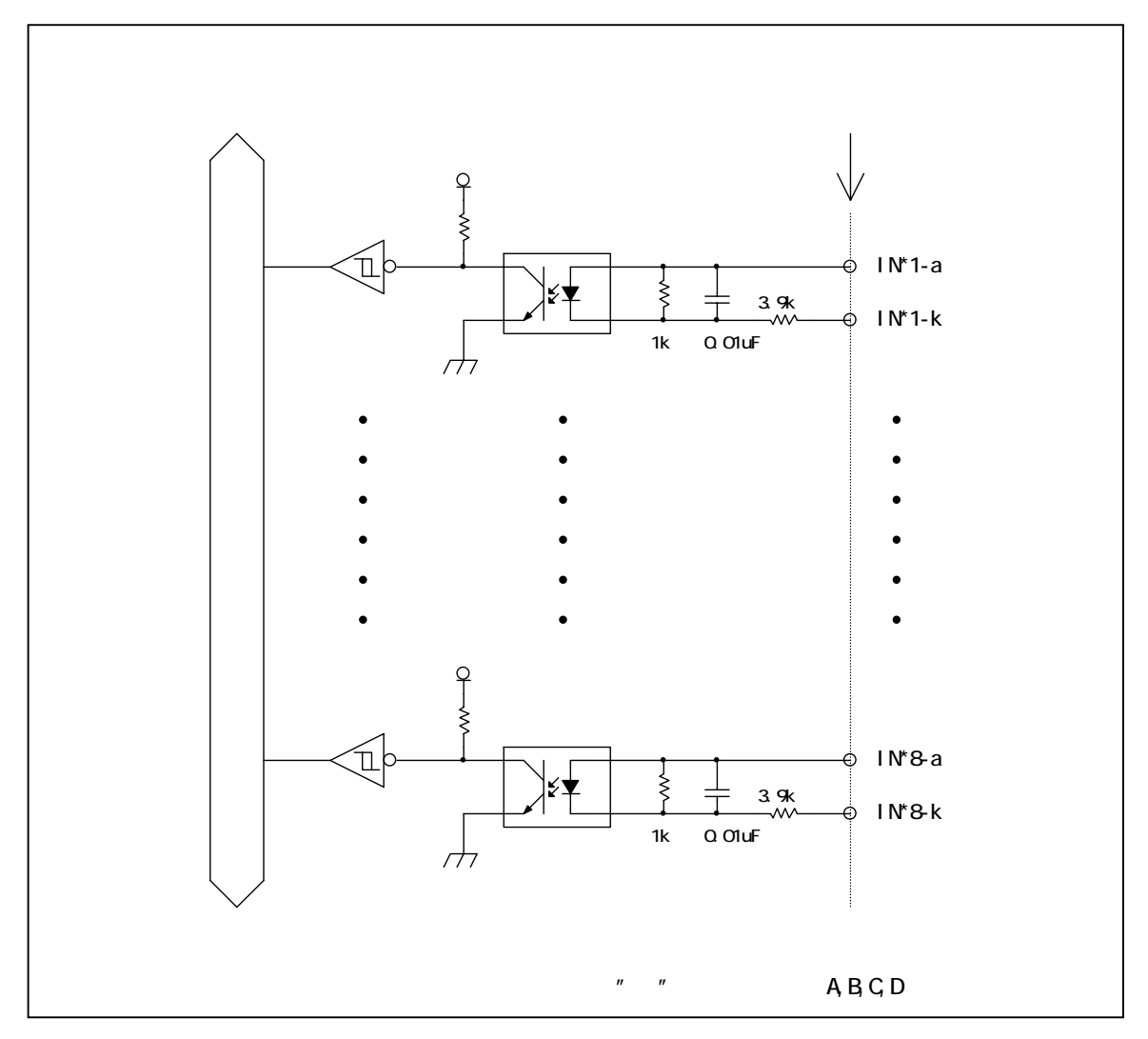

#### CPI-UD232 LED

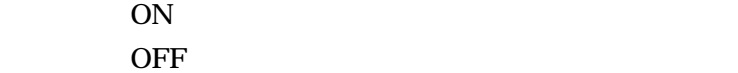

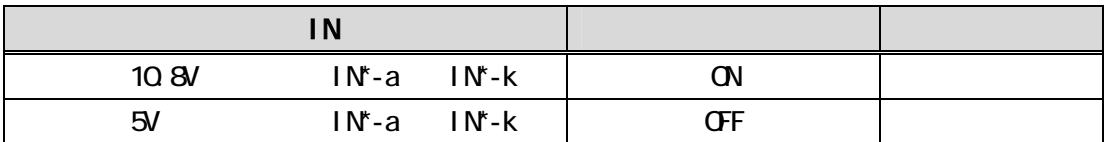

■ CPI-UD232/X 入力回路

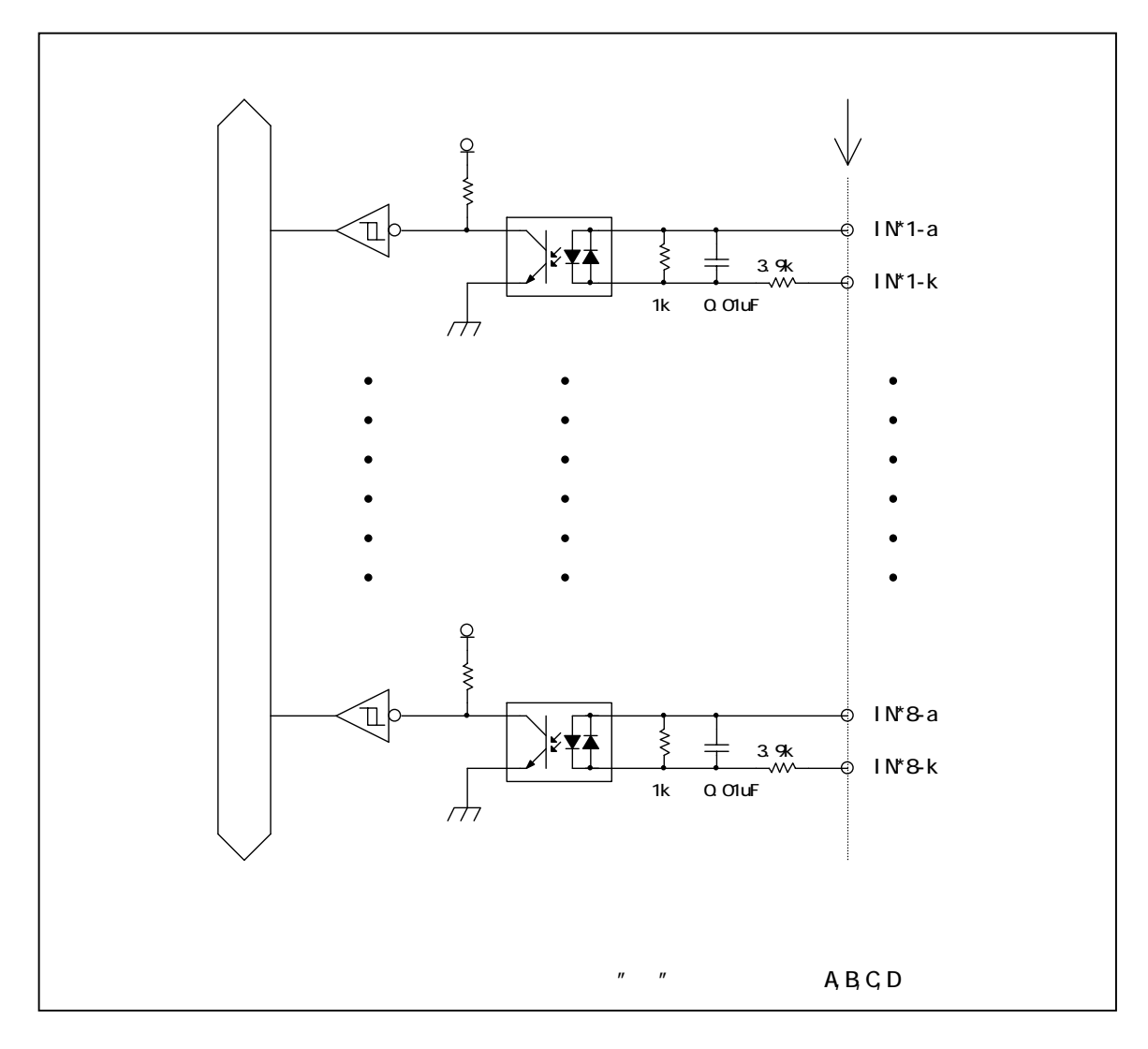

CPI-UD232/X LED AC

ON SON SON STREET OFF STEP STEP IN THE CONSTRUCTION OF THE CONSTRUCTION OF THE CONSTRUCTION OF THE CONSTRUCTION OF THE CONSTRUCTION OF THE CONSTRUCTION OF THE CONSTRUCTION OF THE CONSTRUCTION OF THE CONSTRUCTION OF THE CONSTRUCTION OF THE C

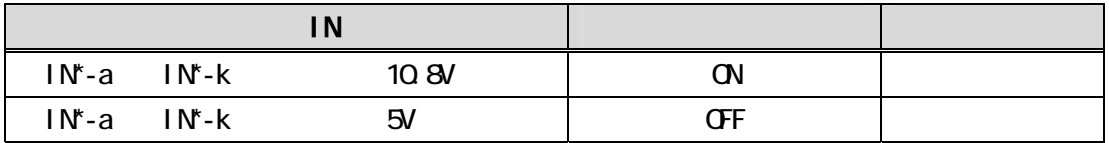

# ■ スイッチの接続例

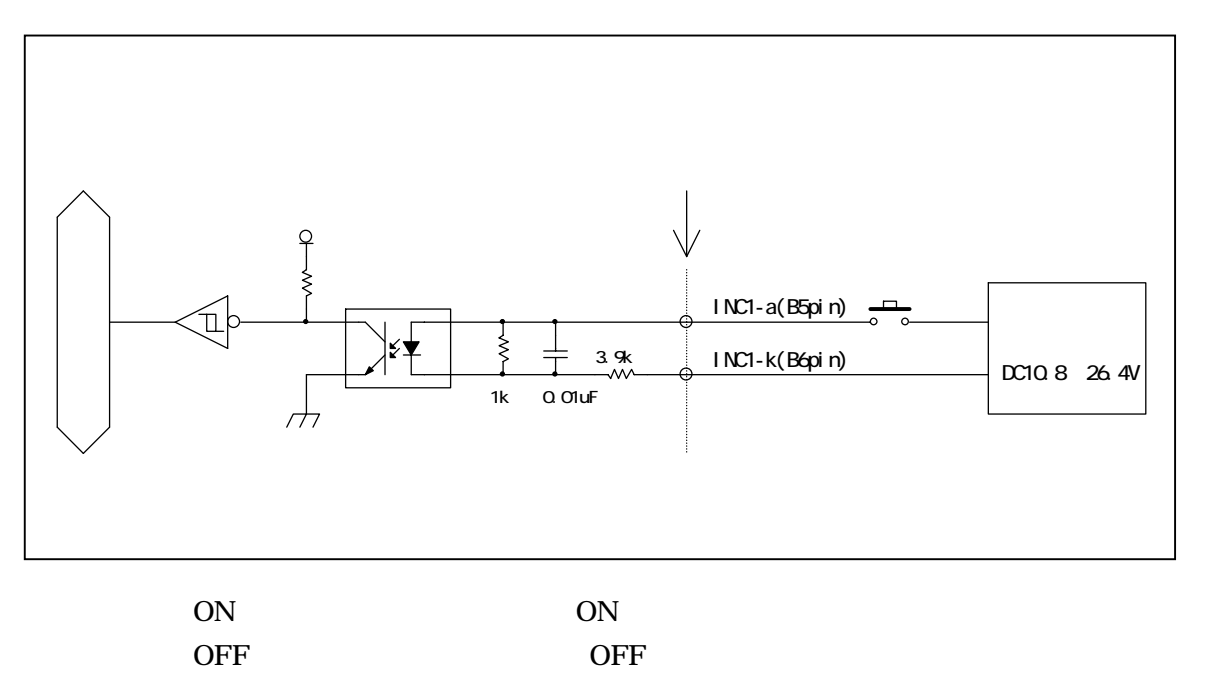

# <span id="page-37-0"></span>3-4.接続手順

OFF 2008 OFF 2008 2009 PM

3-1. ユニットセレクトスイッチの設定

USB PC

ON

# 3-5.ユニットの取り外し、電源の OFF 手順

USB OFF OFF CONTROLLER

# <span id="page-38-0"></span>4.各種機能

4-1.入力機能

■ 基本機能

on ON ーンストランド OFF

#### ■ 連携機能

[入力フィルタ](#page-39-0) [ポート監視](#page-41-0)

# <span id="page-39-0"></span>4-2. 入力フィルタ機能

## ■ 設定パラメータ

1260μs 2520μs 5040μs 10080μs 20160μs

 $0\quad 255$  $0$ 

概略ブロック図

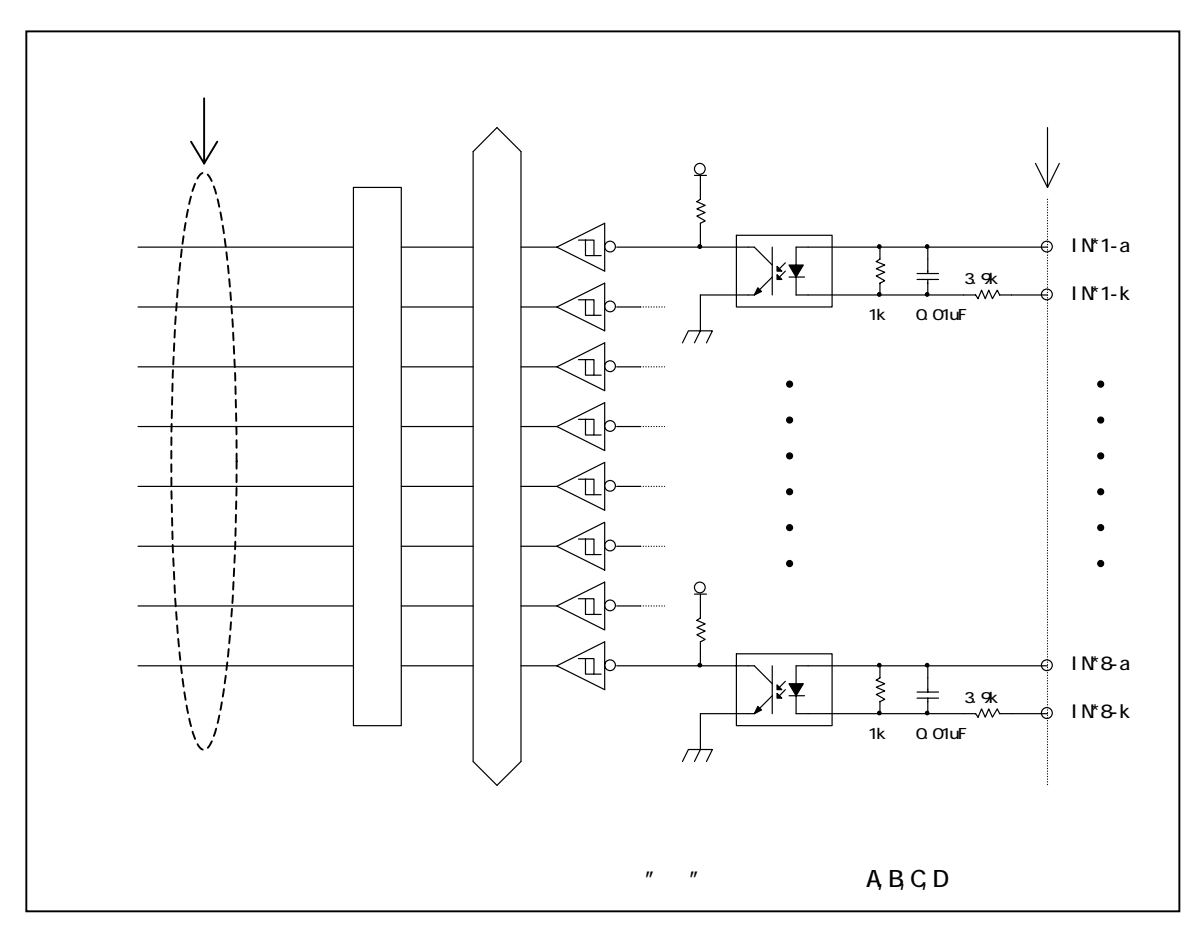

1260μs

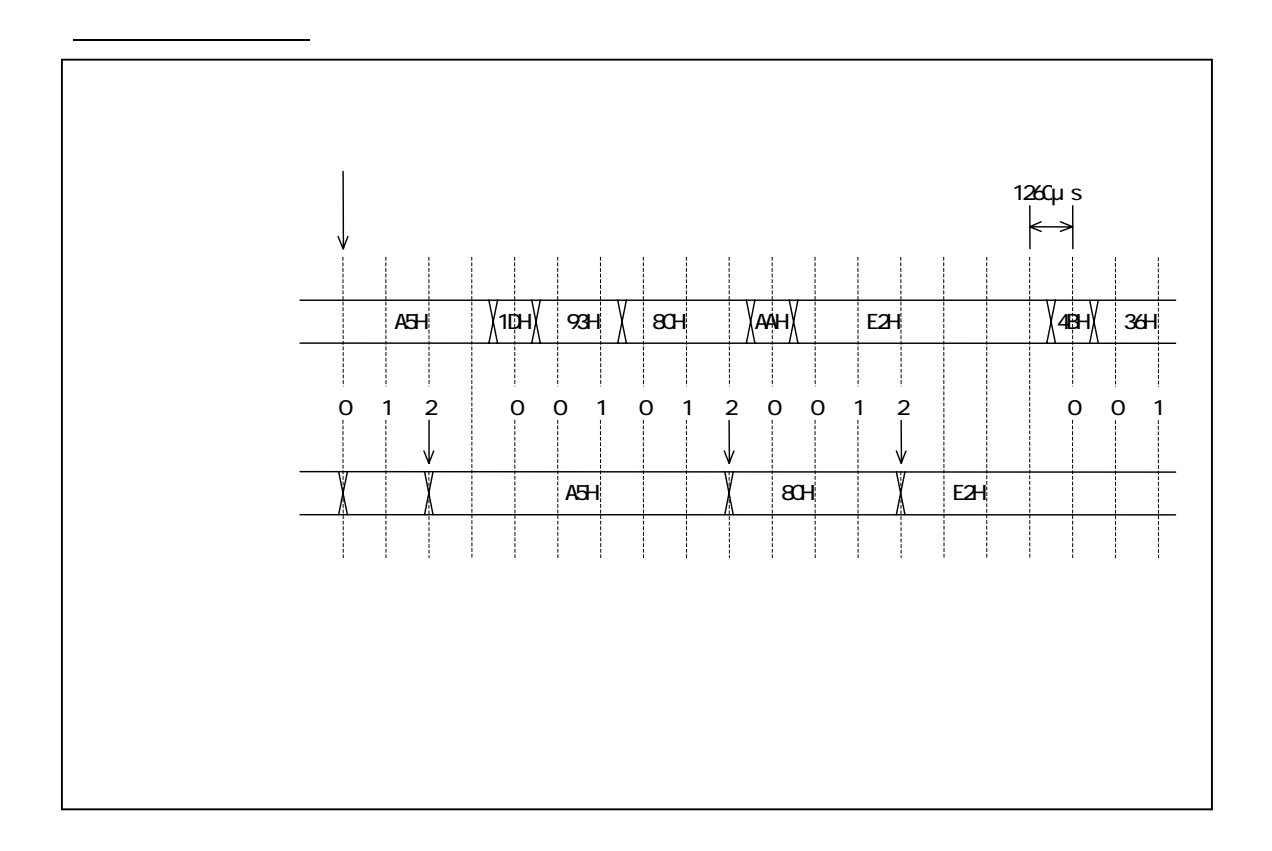

# <span id="page-41-0"></span>4-3.ポート監視機能

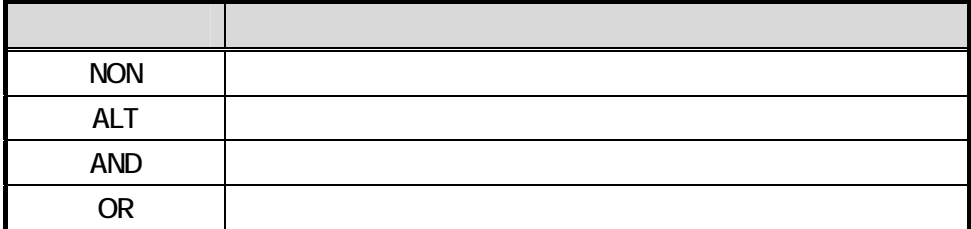

 $"1"$ 

[入力フィルタ](#page-39-0)

■ 設定パラメータ

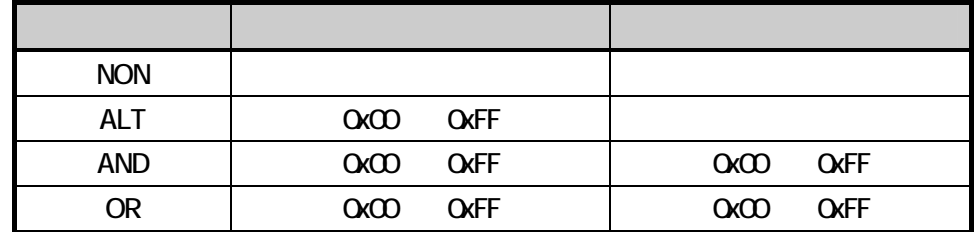

# モード ALT

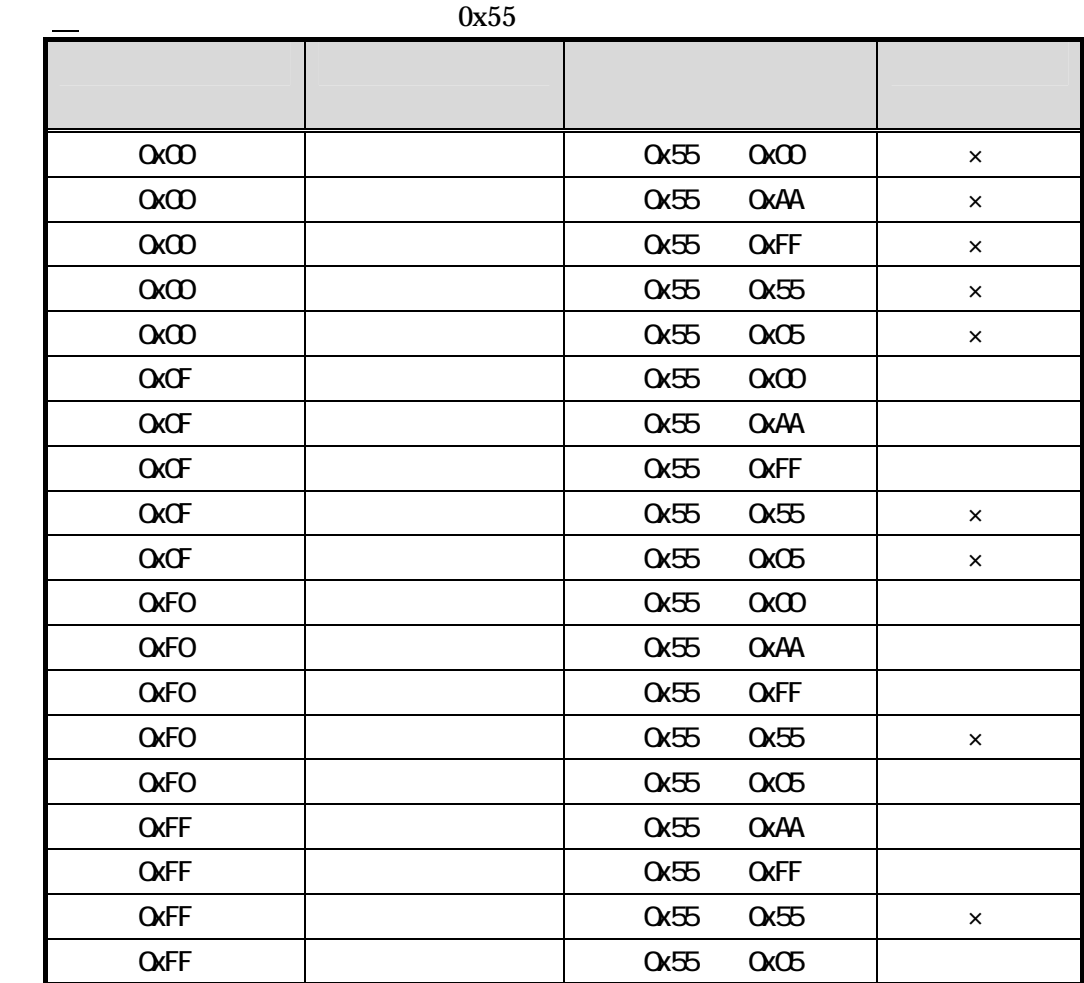

 $\times$ 

## モード AND

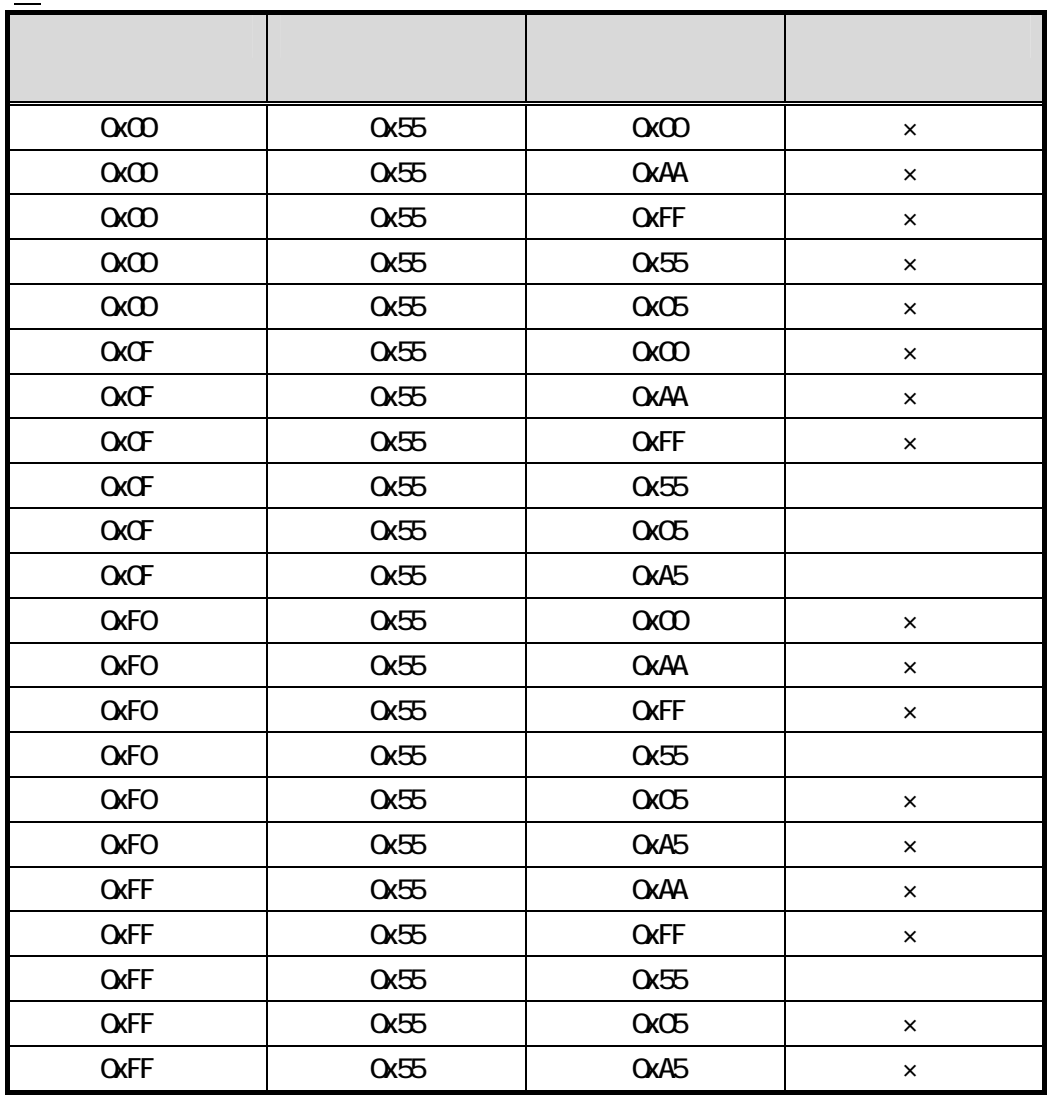

 $\times$ 

# モード OR

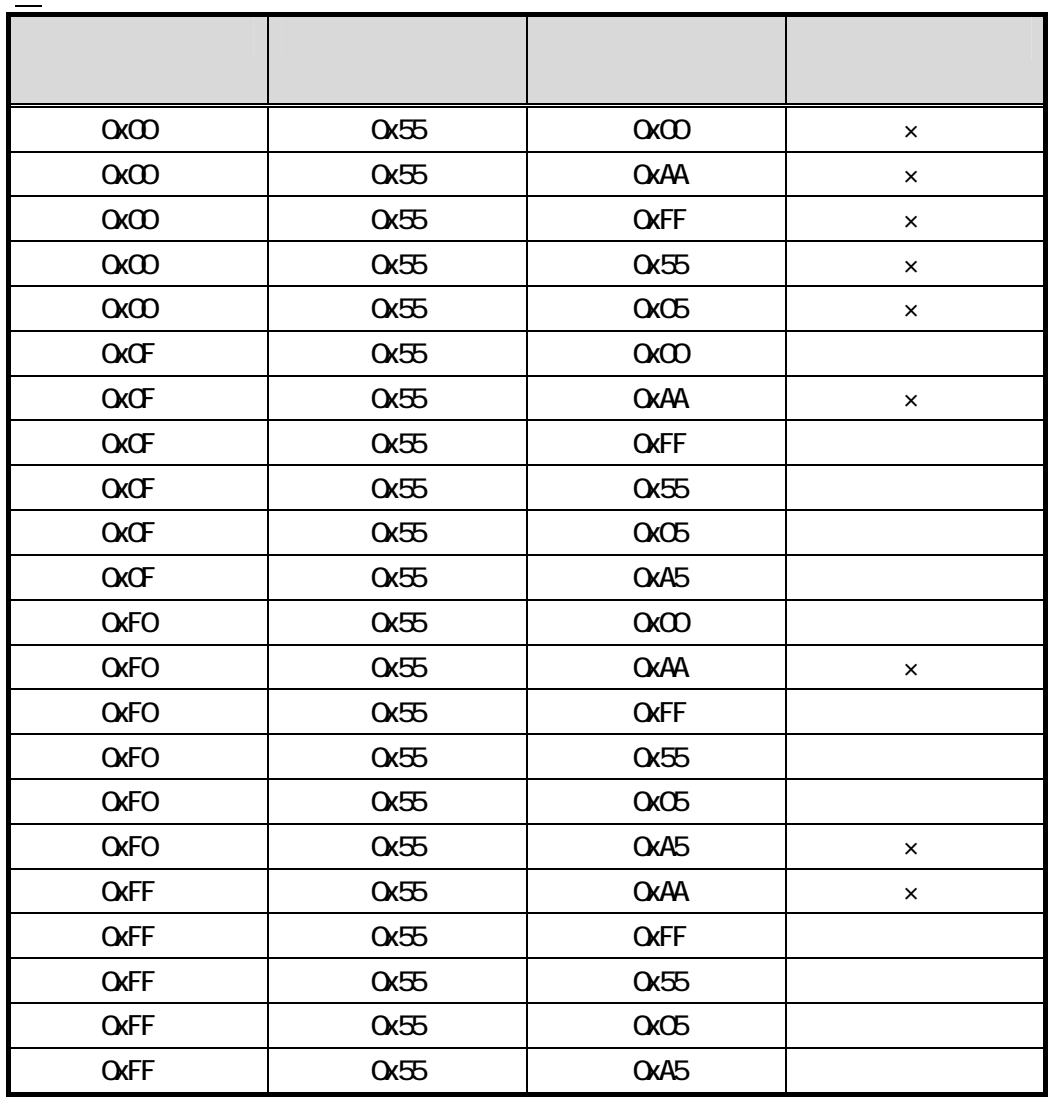

 $\times$ 

# <span id="page-45-0"></span>5.トラブルシューティング

LED

OFF

ON

#### PC

- 1. USB
- $2.$
- $3.$
- 1. PC USB
- 2. 2-2. ドライバのインストール
- 3. 3-1. ユニットセレクトスイッチの設定

#### $\mathbb{N}$

- $1.$
- $2.$
- 1. 3-2. 外部接続ピンアサイン仕様 3-3. 入力信号の接続
- 2. 3-3. 入力信号の接続

# 1. [監視モード](#page-41-0)が「NONモード」に設定されている。  $2.$

1. \_\_\_\_\_\_\_\_\_\_ NON ALT AND OR 2.  $\overline{\phantom{a}}$ 

<span id="page-47-0"></span> $\blacklozenge$ 

株式会社シーピーアイテクノロジーズ

株式会社 シーピーアイテクノロジーズ 営業部

E-mail [sales@cpi-tec.com](mailto:sales@cpi-tec.com) Tel 045-331-9201 FAX 045-331-9203

 $\blacklozenge$   $\blacksquare$  Nail  $\blacksquare$ 

株式会社 シーピーアイテクノロジーズ テクニカルサポート

E-mail [support@cpi-tec.com](mailto:support@cpi-tec.com)

USB接続型 絶縁デジタル入力ユニット

CPI-UD232 ユーザーズマニュアル

第2版第1刷発行 2013 年3月22日

────────────────────────────────<del>─</del>

発行所 株式会社 シーピーアイテクノロジーズ 〒240-0003 神奈川県横浜市保土ヶ谷区天王町 1-1-13 吉野ビル 3F Tel 045-331-9201 ㈹ Fax 045-331-9203

不許複製

──────────────────────────────

T0009-UM2-130322 © 2013 CPI Tecnologies, Ltd.

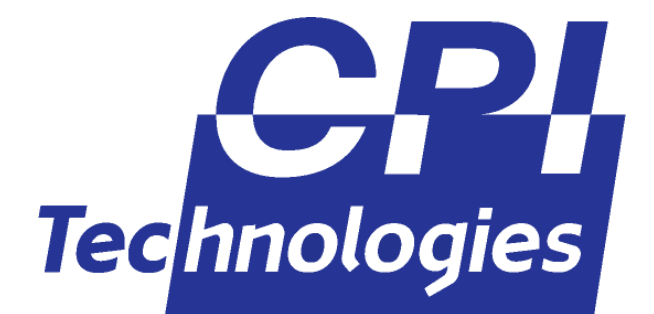

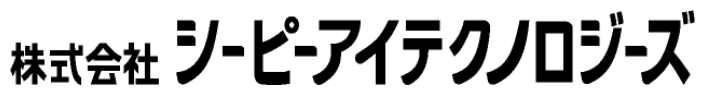

240-0003 1-1-13 3F TEL (045)331-9201 FAX (045)331-9203